# **Innehåll**

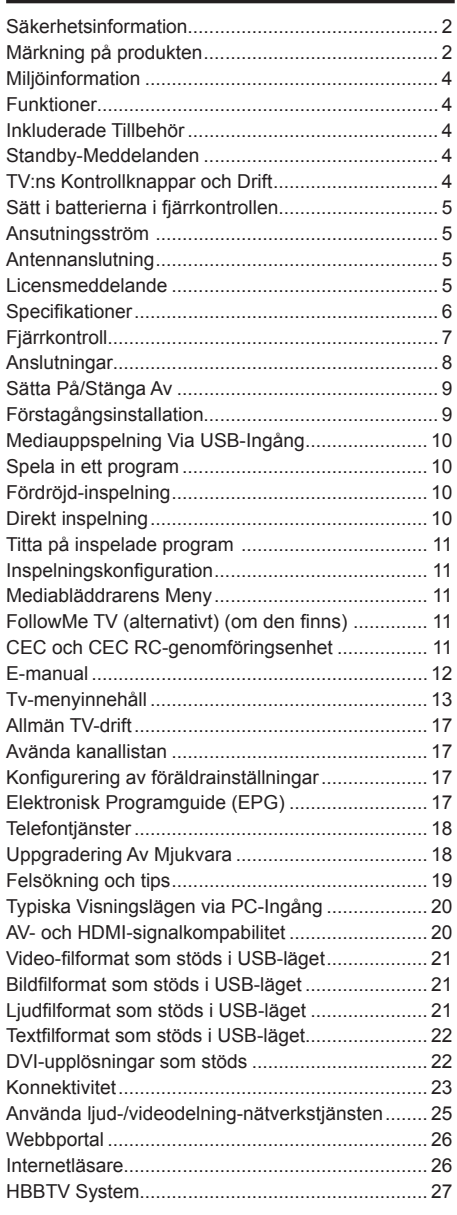

I extrema väder (storm, åska) och långa perioder av inaktivitet (semester), koppla ur TV-setet från huvudströmmen.

För att koppla ur TV:n helt används nätkontakten, och den ska därför alltid vara lätt åtkomlig. Om TV-apparaten inte kopplas ur elektriskt från elnätet kommer enheten fortfarande att dra ström i alla situationer även om TV:n är i vänteläge eller avstängd.

*Obs: Följ instruktionerna på skärmen för driftsrelaterade funktioner.*

# **VIKTIGT – Innan du använder TV:n bör du läsa instruktionerna noga**

**VARNING: Låt aldrig människor (inklusive barn) med nedsatt psykisk, sensorisk eller mental kapacitet eller avsaknad av erfarenhet och/eller kunskap använda elektriska enheter oövervakade.**

- Använd denna TV lägre än 2000 meter över havet, på torra platser och i områden med måttliga eller tropiska klimat.
- TV:n är avsedd för hushållsbruk och liknande allmänt bruk, men kan även användas på offentliga platser.
- För ventilationsändamål, lämna minst 5 cm fritt utrymme runt TV:n.
- Ventilationen får inte blockeras genom att täcka över eller blockera ventilationsöppningarna med föremål såsom tidningar, dukar, gardiner etc.
- Strömkabelns kontakt ska vara lätt att komma åt. **Placera inte** TV:n eller möbler och dyligt på strömkabeln. En skadad nätsladd/kontakt kan orsaka brand eller en elektrisk stöt. Dra alltid ut kontakten vid fästet, dra inte ur den. Ta aldrig tag i nätsladden/ kontakten med våta händer eftersom det kan leda till kortslutning eller elstötar. Knyt aldrig strömkabeln eller knyt ihop den med andra kablar. Om nätsladden eller kontakten är skadad måste den bytas ut. Detta får endast göras av utbildad personal.
- Utsätt inte TV:n för droppande eller stänk av vätskor och placera inte föremål fyllda med vätska, såsom vaser, koppar, etc. på eller ovanför TV:n (t.ex. på hyllor ovanför enheten).
- Utsätt aldrig TV:n för direkt solljus och placera inte öppen eld som tända ljus på eller nära TV:n.
- Placera inte värmekällor som elektriska värmeelement, radiatorer, etc. nära TV-apparaten.
- Placera inte TV:n på golvet eller på lutande ytor.
- För att undvika fara för kvävning, håll plastpåsarna borta från spädbarn, barn och husdjur.
- Fäst stativet noggrant på TV:n. Om stativet har medföljande skruvar, dra åt skruvarna ordentligt för att förhindra att TV:n lutar. Dra inte åt skruvarna för hårt och montera stativgummit ordentligt.
- Släng inte batterier i eld eller tillsammans med farliga eller brandfarligt material.

**Varning:** Batterier får inte utsättas för extrem värme som solljus, eld eller liknande.

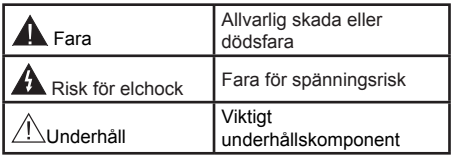

# **Märkning på produkten**

Följande symboler används **på produkten** som markering för begränsningar, försiktighetsåtgärder och säkerhetsinstruktioner. Varie förklaring ska endast tas i beaktande där produkten har motsvarande märkning. Notera sådana uppgifter av säkerhetsskäl.

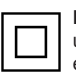

**Klass II-utrustning:** Den här utrustningen är utformad på ett sådant sätt att den inte kräver en säkerhetsanslutning till elektrisk jordning.

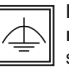

**Klass II-utrustning med funktionell jordning:** Den här utrustningen är utformat på ett sådant sätt att den inte kräver någon säkerhetsanslutning till elektrisk jordning. Jord-

ningsanslutningen används i funktionella avseenden.

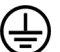

**Skyddande jordningsanslutning:** Den markerade terminalen är avsedd för anslutning av den skyddande jordledaren som följer med det medföljande kablaget.

**Farlig strömförande terminal:** De markerade terminalerna är strömförande under normala driftsvillkor.

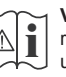

**Varning, se Driftsinstruktioner:** De markerade områdena innehåller av användaren utbytbara cellknappsbatterier.

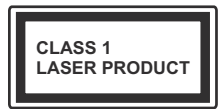

**Klass 1 laserprodukt:** Den här produkten innehåller Klass 1-laserkälla och är säker under rimligen förutsägbar drift.

# **VARNING:**

Svälj inte batterier, det finns fara för kemiska brännskador.

Denna produkt eller de tillbehör som medföljer produkten kan innehålla ett knappcellsbatteri. Om knappcellsbatteriet sväljs kan det orsaka allvarliga inre brännskador på bara 2 timmar och kan leda till döden.

Håll nya och använda batterier oåtkomliga för barn.

Om batteriluckan inte går att stänga helt, sluta använda produkten och håll den borta ifrån barn.

Om du tror att batterierna har svalts eller placerats på något sätt inne i kroppen ska du omgående söka läkarvård.

# **VARNING:**

Placera aldrig en TV-apparat på instabila eller lutande platser. TV-setet kan falla och orsaka allvarlig personskada eller dödsfall. Många skador, speciellt på barn, kan undvikas genom att vidta enkla försiktighetsåtgärder, såsom;

- Att använda skåp eller använda de stativ som tillverkaren av TV-setet rekommenderar.
- Att endast använda möbler som kan stödja TVsetet tillräckligt.
- Att säkerställa att TV-setet inte skjuter ut över kanten på den möbel den står på.
- Att inte placera TV:n på höga möbler (t.ex. skåp eller bokhyllor) utan att fästa både möbeln och TV:n på lämpligt stöd.
- Att inte ställa TV:n på tyg eller annat material som placerats mellan TV:n och den stödjande möbeln.
- Att berätta för barnen om de faror det innebär att klättra på möbler för att nå TV-setet och dess kontroller. Om ditt befintliga TV-set ska behållas och placeras på annan plats, bör samma hänsynstagande göras enligt ovan.

# **VÄGGMONTERINGSVARNINGAR**

- Läs instruktionerna innan du monterar TV:n på väggen.
- Väggmonteringskitet är valfritt. Du kan få det från din lokala återförsäljare, om det inte medföljer din TV.
- Installera inte TV:n på ett tak eller på en lutande vägg.
- Använd de specificerade väggmonteringsskruvarna och andra tillbehören.
- Dra åt väggmonteringsskruvarna ordentligt för att förhindra att TV:n faller ner. Dra inte åt skruvarna för hårt.

# **VARNING:**

Enheter som är kopplade till byggnadens skyddsjordning genom nätanslutning eller genom andra apparater med en anslutning till skyddande jordning, och till ett TV-distributionssystem med koaxialkabel, kan under vissa omständigheter utgöra en brandrisk. Anslutning till ett televisionsdistributionssystem måste därför ske genom en apparat som erbjuder elektrisk isolering nedanför ett visst frekvensområde (galvanisk isolator, se EN 60728-11).

#### **Miljöinformation**

Den här televisionen är utformad att vara miljövänlig. För att minska på energikonsumtionen kan du göra följande:

Om du ställer in energibesparingen till minimum, medium, maximum eller auto, kommer tv:n att minska energikonsumtionen där efter. Om du vill anpassa bakgrundsljuset till ett fast värde, ställ då inte det som anpassa och justera bakgrundsljuset (finns i inställningarna under Energibesparing) manuellt med hjälp av vänster eller höger knapp på fjärrkontrollen. Ställ in som Av för att stänga av inställningen.

*Anm.: Tillgängliga alternativ för* **Energibesparingen** *kan variera beroende på det vada* **läget** *i* **System> Bild***menyn.*

**Energibesparing**s-inställningarna finner du under **System> Bildmenyn**. Lägg märke till att vissa bildinställningar inte kan förändras.

Om höger knapp trycks in när **Auto**-alternativet är valt, eller vänster knapp trycks medan alternativet **Anpassa** är valt, visas meddelandet, "**Skärmen stängs av om 15 sekunder".** Välj **Fortsätt** och tryck på **OK** för att stänga av skärmen direkt. Om du inte trycker på någon knapp kommer skärmen stängas av inom 15 sekunder. Tryck på valfri knapp på fjärrkontrollen för att starta skärmen igen.

*Anm.: Alternativet, skärm av är inte tillgängligt om läget är inställt på spel.*

När Tv:n inte används, stäng av den eller dra ur nätsladden från vägguttaget. Detta kommer även att minska energiförbrukningen.

#### **Funktioner**

- Färg-TV med fjärrkontroll.
- Fullt integrerad digital mark/kabel-TV (DVB-T-T2/C)
- HDMI-ingångar för att ansluta andra enheter med HDMI-uttag
- USB-ingång
- OSD-menysystem.
- SCART-uttag för externa enheter (som DVD-spelare, PVR, TV-spel, etc.)
- Stereoliudsystem.
- Text-TV
- Anslutning for hörlurar
- Automatiskt programmeringssystem (APS).
- Manuell inställning
- Automatiskt strömbesparing efter åtta timmar.
- Insomningstimer
- Barnspärr
- Automatisk ljudavstängning vid ingen sändning.
- NTSC-Spela upp.
- AVL ( automatisk Ijudnivåanpassning)
- PLL (frekvenssökning).
- PC-ingång.
- Spelläge (tillval)
- Funktionen bild av.
- Inspelning av program
- Time shifting av program
- Ethernet (LAN) för anslutningsbarhet till Internet och Internettjänster.
- 802.11 a/b/g/n inbyggt WIFI-stöd
- Ljud-/Video-delning
- HbbTV

### **Inkluderade Tillbehör**

- Fjärrkontroll
- Batterier: 2 stycken AAA
- Instruktionsbok
- Snabbstartsguide

# **Standby-Meddelanden**

Om tv:n inte får någon insignal (t.ex ifrån en antenn elller HDMI-källa) under 3 minuter så försätts den i väntläge. Nästa gång du startar Tv:n, kommer följande meddelande att visas: **"Tv:n försattes i väntläge automatiskt eftersom det inte fanns någon signal på länge."** Tryck på **OK** för att fortsätta.

Om tv:n är på och inte användas under en tid så går den automatiskt in i väntläge. Nästa gång du startar Tv:n, kommer följande meddelande att visas. **"Tv:n försattes i väntläge automatiskt eftersom det inte fanns något kommando på länge."** Tryck på **OK** för att fortsätta.

# **TV:ns Kontrollknappar och Drift**

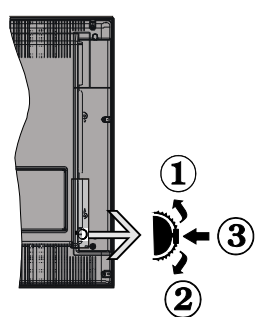

- **1.** Riktning upp
- **2.** Riktning ner
- **3.** Valen volym/info/källista, samt Väntläge-på Kontrollknappen låter dig kontrollera volyme/program/ källa och väntlägets funktioner på TV:n.

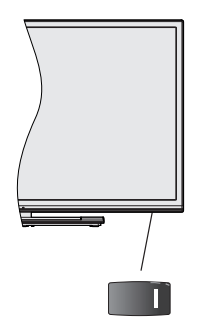

**I**, omkopplaren för vänteläge (standby) används för att slå på eller av TV:n.

*Anm.: Placeringen på strömbrytaren kan skilja sig beroende på modell.*

**För att ändra volymen:** Öka volymen genom att trycka upp på knappen. Minska volymen genom att trycka ner på knappen .

**Byta kanal:** Tryck på den mittersta knappen så visas informationspanelen på skärmen. Bläddra igenom de lagrade kanalerna genom att trycka på knappen uppåt eller nedåt.

**För att ändra källa:** Tryck på mitten av knappen, två gånger ( andra gången totalt), källistan kommer visas på skärmen. Bläddra igenom de lagrade kanalerna genom att trycka på knappen uppåt eller nedåt.

**För att stänga av TV: n:** Tryck på mitten av knappen och håll den intryckt i några sekunder, TV: n försätts i väntläge.

#### **Observationer:**

- Om du stänger av TV:n kommer cirkeln att starta igen med volyminställningen.
- Huvudmenyn OSD kan inte visas via kontrollknappen.

# **Att sköta TV:n Med Fjärrkontrollen**

Tryck på **Menu**-knappen på fjärrkontrollen för att se huvudmenyskärmen. Använd riktningsknapparna för att välja en menyflik och tryck sedan på **OK** för att visa. Använd riktningsknapparna för att välja eller ställa in. Tryck på **Return/Back** eller meny-knappen för att lämna en meny.

#### **Val Av Ingång**

När du väl har anslutit externa enheter till din TV kan du växla mellan olika insignalkällor. Tryckpå knappen **Källa** på fjärrkontrollen upprepade gånger för att välja de olika källorna.

#### **Byta Kanal och Ändra Volym**

Du kan byta kanal och anpassa volymen genom att använda knapparna **Volym+/-** och **Program+/-** på fiärrkontrollen.

#### **Sätt i batterierna i fjärrkontrollen**

Ta bort skruven som sitter i batterifacket på baksidan av fjärrkontrollen först. Lyft lätt på locket. Sätt i två **AAA**batterier. Kontrollera att (+) och (-) matchar (kontrollera polariteten). Blanda inte gamla och nya batterier. Ersätt endast med samma eller motsvarande typ. Placera tillbaka locket. Skruva sedan fast locket igen.

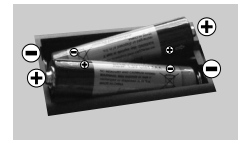

#### **Ansutningsström**

**VIKTIGT**: Tv:n är utformad att använda **220-240V AC** , **50 Hz**-uttag. Efter att TV:n uppackats, låt den nå den omgivande temperaturen innan du ansluter TV:n till huvudströmmen. Anslut strömkabeln till elnätet.

#### **Antennanslutning**

Anslut antennen eller kabel-TV-uttaget till ANTENNINGÅNGEN (ANT) som finns bak på TV:n.

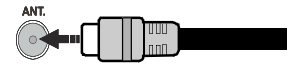

#### **Licensmeddelande**

Termerna HDMI och HDMI High-Definition Multimedia Interface, och HDMI-logotypen, är varumärken eller registrerade varumärken som tillhör HDMI Licensing Administratör, Inc. i USA och andra länder.

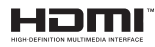

Tillverkad under licens från Dolby Laboratories. Dolby, Dolby Audio, och den dubbla D-symbolen är varumärken som tillhör Dolby Laboratories.

Youtube och Youtubes logotyp är varumärken, tillhörande Google Inc.

Denna produkt innehåller teknologi med förbehåll för vissa av Microsofts immateriella rättigheter. Användning eller distribution av denna teknologi förutom denna produkt är förbjuden utan behöriga licenser från Microsoft.

Innehållsägare använder innehållsåtkomststeknologi från Microsoft PlayReady™ för att skydda sin immateriella egendom, inklusive upphovsrättsskyddat innehåll. Denna enhet använder PlayReady-teknik för att komma åt PlayReady-skyddat innehåll och/ eller WMDRM-skyddat innehåll. Om enheten inte korrekt tillämpar begränsningar för användning av innehåll kan innehållsägarna kräva att Microsoft återkallar enhetens förmåga att använda PlayReadyskyddat innehåll. Återkallelse bör inte påverka oskyddat innehåll eller innehåll som skyddas av andra

innehållsåtkomststeknologier. Innehållsägare kan kräva att du uppgraderar PlayReady för att komma åt deras innehåll. Om du nekar en uppgradering kommer du inte att kunna få tillgång till innehåll som kräver uppgraderingen.

### **Information om Avfallshantering av Gammal Apparat och Batterier**

### **[Endast Europeiska Unionen]**

Utrustning som har sådana symboler ska inte avyttras som allmänt hushållsavfall.

Du ska kontrollera de lämpliga återvinningscentraler och system som finns för dessa produkter.

*Obs: Märket Pb indikerar att batterierna innehåller bly.*

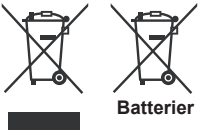

**Produkter**

### **Specifikationer**

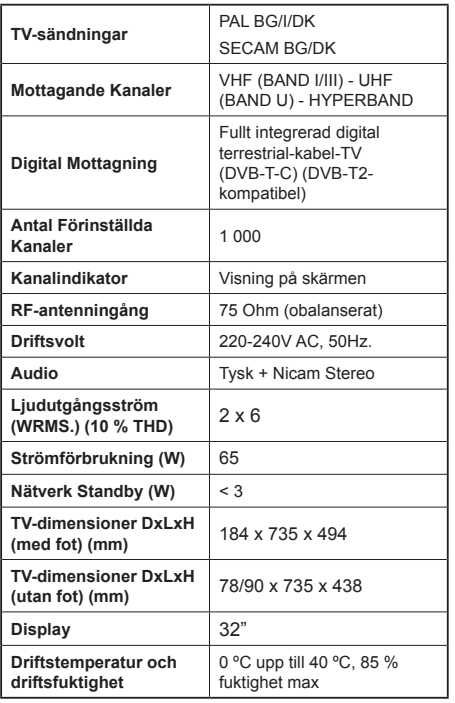

# **Trådlösa LAN-sändarspecifikationer**

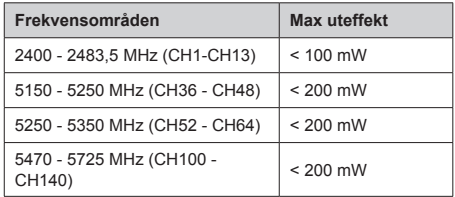

# **Landsbegränsningar**

Denna enhet är avsedd för hem och kontor i alla EU-länder (och andra länder efter det relevanta EU-direktivet) utan begränsning med undantag för de länder som nämns nedan.

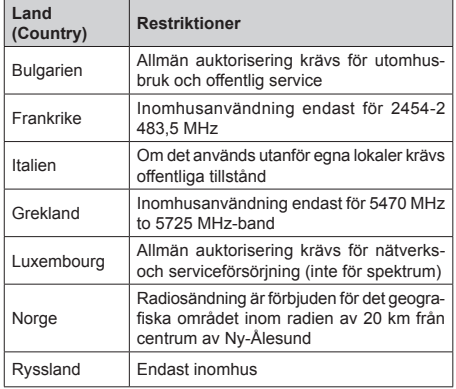

Kraven för länder kan ändras när som helst. Det rekommenderas att användaren kollar med lokala myndigheter för aktuell status för sina nationella bestämmelser för både 2,4 GHz och 5 GHz trådlöst LAN.

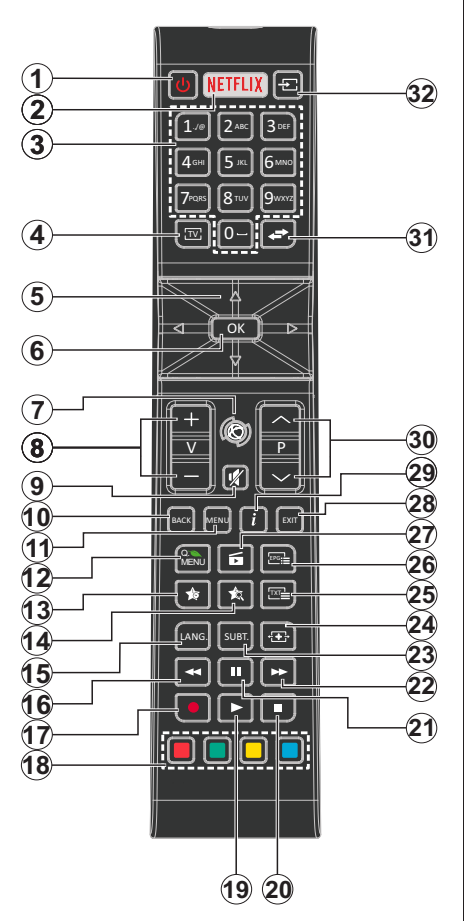

# **(\*) MIN KNAPP 1 & MIN KNAPP 2:**

Dessa knappar kan ha standardfunktioner, beroende på modell. Du kan dock ställa in en specialfunktion för dessa knappar genom att trycka på dem under 5 sekunder när du är i en önskad källa, kanal. Ett bekräftelsemeddelande kommer visas på skärmen. Nu är den valda MIN KNAPP länkad med den önskade funktionen.

Observera att om du utför den **Första Installation**, kommer 'MIN KNAPP 1&2' återgå till sina standardfunktioner.

- **1. Viloläge:** Slår på/av TV:n
- **2. Netflix:** Startar Nexflix-applikationen.
- **3. Numeriska knappar:** Växlar kanalerna, anger ett nummer eller en bokstav i rutan på skärmen.
- **4. TV:** Visar kanallistan/Växlar till tv-källa
- **5. Pilknappar:** Hjälper till att navigera i menyerna, innehåll m.m. och visar undersidorna i text-tv-läget när du högereller vänsterklickar
- **6. OK:** Bekräftar användarval, håller sidan (i TXT-läge), visar kanallista (DTV-läge), paus (i mediaspelar)
- **7. Internet:** Öppnar portalsidan, där du kan nå många internetbaserade program
- **8. Volym +/-**
- **9. Tyst:** Stänger av ljudet på TV:n helt
- **10. Tillbaka / Återgå:** Återgår till tidigare skärm, öppnar index-sidan (i text-TV-läge)
- **11. Meny:** Visar TV-menyn.
- **12. Snabbmeny:** Visar en lista över alla menyerna för snabbåtkomst
- **13. Min knapp 1(\*)**
- **14. Min knapp 2(\*)**
- **15. Språk:** Bläddrar mellan ljudlägen (analog-tv) , visar och förändrar språk för ljud/undertexter (digital-tv, där det finns)
- **16. Snabbspolning bakåt:** Spolar bakåt i media såsom filmer
- **17. Spela in:** Spelar in program
- **18. Färgknappar**: Följ instruktionerna för färgade knappfunktioner på skärmen
- **19. Spela:** Börjar spela utvald media
- **20. Stopp:** Stoppar median från att spelas
- **21. Paus:** Pausar median som spelas, startar en tidsförskjutande inspelning
- **22. Snabbt framåt:** Spolar framåt i media så som filmer
- **23. Undertext:** Startar och stänger av undertexter (där det finns)
- **24. Skärm:** Förändrar aspektration för skärmen
- **25. Text:** Visar text-TV (där det finns), tryck igen för att placera texten på en normal sändningsbild (mix)
- **26. EPG (Elektroniska programguiden):** Visar den elektroniska programguiden
- **27. Mediabläddrare:** Öppnar media-bläddrarskärmen
- **28. Stäng:** Stänger av och avslutar de visade menyerna eller återgår till föregående skärm
- **29. Info:** Visar information om skärminnehåll, visar dold information (visa - i text-TV-läge)
- **30. Program +/-**
- **31. Swap:** Bläddrar snabbt mellan föregående och nuvarande kanaler eller källor
- **32. Källa:** Visar alla tillgängliga sändningar och innehållskällor

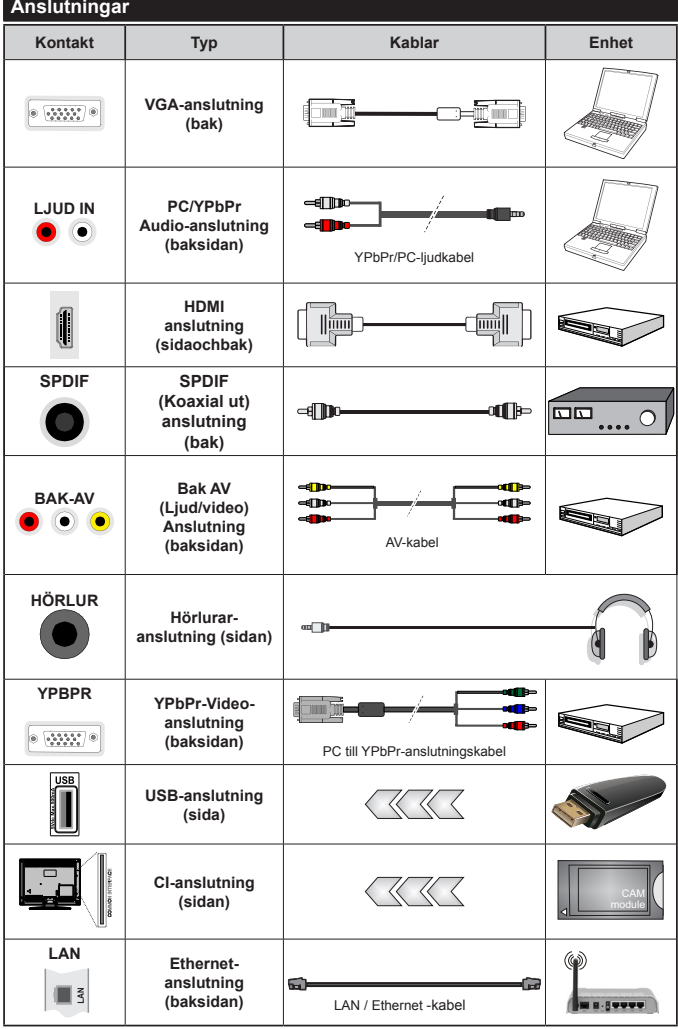

Se bilden till vänster. Du kan använda YPbPR till VGA-kabel för att aktivera YPbPr-signal via VGAingången. Du kan inte använda VGA och YPbPT samtidigt. För att aktivera PC/YPbPr-ljud måste du använda de bakre ljudingångarna med en YPbPr/PC-ljudkabel för ljudanslutning. När du använder väggmonteringssatsen (tillgänglig från en tredje part på marknaden, om den inte levererats) rekommenderar vi att du ansluter alla dina kablar till TV:ns baksida innan du monterar den på väggen. Sätt endast in eller ta ut CI-modulen när TV:n är AVSTÄNGD. Du bör läsa igenom modulinstruktionsmanualen om installationsinfomration. USB-ingång/arna på din TV stöder enheter upp till 500 mA. Anslutning av enheter som har aktuellt värden över 500mA, kan skada din TV. När du ansluter utrustnig med HDMI-kabel till din TV, för att garantera tillräcklig immunitet mot parasitiska frekvensstrålning måste du använda en höghastighets- (hög kvalitet) HDMI-kabel med ferriter.

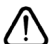

Om du vill ansluta en enhet till tv:n kontrollera att både tv:n och enheten är avstängda innan du ansluter. After anslutningen genomförts kan du starta enheterna och använda dem.

### **Sätta På/Stänga Av**

# **För att Sätta På TV:n**

Anslut strömkabeln till uttaget eller till ett vägguttag (220-240V AC, 50 Hz). Tryck på knappen " " på tv:n (växelläget kan förändras beroende på modell) till läget "|" så tv:n kommer försättas i väntläge. Då tänds LED-lampan för väntläget.

För att sätta på TV:n från vänteläget kan du antingen:

- Tryck på knappen **Väntläge**, **Program +/-** eller numerisk knapp på fjärrkontroll.
- Tryck på sidofunktionen och växla tills TV:n sätts i viloläge.

# **För att Stänga Av TV:n**

Tryck på knappen **Väntläge** på fjärrkontrollen eller trycka på sidofunktionsknappen på tv:n så färsätts tv:n i väntläge.

Tryck på knappen "**\* " "** på tv:n till läge 2 så som visas<br> **\***  $\Phi$ 

**II**, så tv:n stängs av.

#### **För att stänga av TV:n helt drar du ut nätsladden ur nätuttaget.**

*Anm.: När tv:n är försatt i Vänt-läget kan LED-lampan blinka för att ange att funktioner så som Väntläge-sökning, Över Air Download eller Timer är aktiv. LED-lampan kan blinka när TV:n slås på från Väntläge.*

#### **Förstagångsinstallation**

När den slås på för första gången visas skärmen för språkval. Välj önskat språk och tryck på **OK**.

På nästa skärm, ange inställningar med hjälp av riktningsknapparna.

*Observera: Beroende på val av* **Land** *kan du tillfrågas att ställa in och bekräfta en PIN-kod nu. Valda PIN-koden får inte vara 0000. Du måste ange en PIN-kod om du tillfrågas om detta i någon meny senare.*

# **Om att välja sändningstyp**

**Digitalantenn:** Om alternativet sökning med Digitalantenn, visas på TV:n kommer sökning efter markbundna sändningar efter andra signaler ske efter att de andra övriga inställningarna genomförts.

**Digitalkabel:** Om **digitalkabel**-sändningens sökalternativ är påslagen, kommer TV:n att söka efter digitala kabelsändningar efter övriga uppstartsinställningar genomförts. Enligt dina andra preferenser kan ett bekräftelsemeddelande visas innan sökningen påbörjas. Välj **JA** och tryck på **OK** för att fortsätta. Välj **NEJ** och tryck på **OK** för att avbryta. Du kan välja **Nätverk** eller ställa värden som **Frekvens, Nätverks-ID** och **Söksteg.** Tryck på **OK**-knappen när du är klar.

*Observera: Sökningstiden kommer att ändras beroende på det valda* **söksteget.**

**Analog:** Om alternativet sökning med **Analog** är påslaget kommer TV:n att söka efter analoga sändningar efter att de andra övriga inställningarna genomförts.

Du kan även ställa in sändningstyp som favorit. Prioriteringen kommer att ges til valda sändningstyper under sökprocessen och kanalerna i den kommer listas överst i **kanallistan**. Tryck på **OK** när du är klar.

Du kan aktivera Butiksläge nu. Det här alternativet kommer att konfigurera din TV:s inställningar för butiksläge och beroende på TV-modell som används, kan de funktioner som stöds visas på övre delen av skärmen som ett informationsfält. Alternativet är endast avsett för användning i butik. Det rekommenderas att välja **Hemläge** för hemmabruk. Det här alternativet kommer finnas tillgängligt i **System>Inställningar>Mer**, samt kan stängas av/ på senare.

Beroende på modellen på din TV och landsvalet kan **Sekretessinställningar**-menyn visas vid denna punkt. Med den här menyn kan du ställa in dina sekretessrättigheter. Markera en funktion och använd vänster och höger riktningsknappar för att aktivera eller inaktivera. Läs de relaterade förklaringarna som visas på skärmen för varie markerad funktion innan du gör några ändringar. Du kan använda **Program +/-** knapparna för att bläddra upp och ner för att läsa hela texten. Du kommer att kunna ändra dina inställningar när som helst senare från **Inställninga r>Sekretessinställningar**-menyn. Om alternativet **Internet-anslutning** är inaktiverat kommer skärmen **Nätverk/Internetinställningar** skippas och visas inte.

Tryck på OK-knappen på fjärrkontrollen för att fortsätta och menyn för Nätverks-/internetinställningar kommer att visas om du bekräftade det tidigare visade meddelande där du tillfrågades om du vill göra nätverksinställningarna. Vänligen hänvisa till kapitlet om **Anslutning** för att konfigurera en fast eller trådlös anslutning. Om du vill att din TV ska förbruka mindre ström i standbyläge kan du inaktivera Wake On-alternativet genom att ställa in det som Av. Efter installationen är genomförd, tryck på **OK**-knappen för att fortsätta. För att hoppa till nästa steg utan att göra något väljer du **Nej** och trycker på **OK** när meddelandet visas där du tillfrågas om du vill göra nätverksinställningarna.

Efter de första inställningarna genomförts kommer TV:n att starta sökningen efter tillgängliga sändningar av den valda sändningstypen.

När alla tillgängliga stationer är lagrade kommer de skannade resultaten att visas. Tryck på **OK** för att fortsätta. Menyn **Redigera kanallistan** kommer att visas härnäst. Du kan redigera kanallistan i enlighet med dina preferenser, eller trycka på knappen Menu för att avsluta och se på TV.

Medan sökningen fortsätter kan ett meddelande visas, som frågar om du vill ordna kanalerna enligt LCN(\*). Välj **Ja** och tryck på **OK** för att fortsätta.

*(\*) LCN är det logiska kanalnummersystemet som organiserar tillgängliga sändningar i enlighet med en igenkännbar kanalnummersekvens (i förekommande fall).*

*Observera: Stäng inte av TV:n medan förstagångsinstallationen initieras. Notera att vissa alternativ kanske inte är tillgängliga, beroende på valet av land.*

### **Mediauppspelning Via USB-Ingång**

*Du kan ansluta en 2.5 tum och 3.5 tum (hdd med extern strömtillförsel) externa hårddiskar eller USB-stickor till din TV genom att använda USB-ingångar på TV:n.*

**VIKTIGT!** Spara filerna på din lagringsenhet innan du ansluter den till en tv. Tillverkaren är inte ansvarig för skadade filer eller förlorade data. Vissa typer av USBenheter (T ex. MP3-spelare) är inte kompatibla med denna TV. TV:n stöder diskformatering med FAT32 och NTFS, men det går inte att spela in på diskar formaterade med NTFS.

Medan du formaterar USB-hårddiskar, som har mer än en 1 TB (Tera Bite) i lagringsutrymme, kan du få problem i formatteringsprocessen.

Vänta lite medan varje anslutning eller bortkoppling, eftersom spelaren kanske fortfarande läser filer. Underlåtelse att göra så kan orsaka fysisk skada på USB-spelaren och USB-enheten. Dra inte ut din enhet medan du spelar en fil.

Du kan använda USB-hubbar med din TV:s USBingångar. USB-hubbar med extern strömkälla rekommenderas då.

Det kommenderas att använda TV:ns USB-ingång(ar) direkt, om du ska ansluta en USB-hårddisk.

*Anm.: Medan du ser på bildfiler kan Mediabläddrarens meny endast visa 1000 bilder som lagras på den anslutna USB-enheten-*

#### **Spela in ett program**

**VIKTIGT!** Om du använder en ny USB-hårddisk bör du först formatera den med Tv:ns **diskformaterings**alternativ i menyn **Media-bläddrare>Inställningar>I nspelningsinställningar**.

För att spela in ett program måste du först ansluta ett USB-minne till din TV medan TV:n är avstängd. Du ska därefter slå på Tv:n för att aktivera inspelningsfunktionen.

För att använda inspelning bör din USB ha minst 2 GB fritt utrymme och vara USB 2.0-kompatibel. Om USBenheten inte är kompatibel kommer ett felmeddelande att visas.

För att spela in långvariga program så som filmer rekommenderas att använda USB - HDD:s.

Inspelade program sparas på det anslutna USBminnet. Om du vill kan du lagra/kopiera inspelningar på en dator. Dessa filer kommer dock inte att kunna spelas på en dator. Du kan bara spela upp inspelningarna via din tv.

Fördröjning i läppsynkronisering kan ske under tidförskjutning. Radioinspelning stöds inte. Tv:n kan spela in program i upp till tio timmar.

Inspelade program delas upp i 4 GB partitioner.

Om skrivhastigheten för den anslutna USB-disken inte räcker till, kan inspelningen misslyckas och tidsförskjutnings-funktionen finns eventuellt inte.

Av detta skäl bör en USB-hårddisk användas för att spela in högupplösta program.

Ta inte bort USB:n/hårddisken under inspelning. Detta kan skada den anslutna USB:n/hårddisken.

Om AC-kabeln inte är isatt medan det finns en aktiv USB-inspelningstimerinställning, kommer den att avbrytas.

Stöd för flera partitioner finns. Högst två olika partitioner stöds. Den första partitionen på USB-minnet används för PVR-förberedande funktioner. Den måste även formateras som en primär partition och användas för PVR-förberedande funktioner.

Vissa strömpaket spelas eventuellt inte in på grund av signalproblem. I en del fall kan därför videon frysa under uppspelning.

Tangenterna för Inspelning, Spela, Visa (för PlayListDialog) kan inte användas när text-tv är på. Om en inspelning startar via timer när text-tv är på, stängs text-tv automatiskt av. Användning av text-TV avaktiveras även när det pågår en inspelning eller uppspelning.

#### **Fördröjd-inspelning**

Tryck på knappen **Pause** när du ser ett tv-program och vill växla till förskjutnings-läge. I förskjutningsläget pausas programmet och spelas samtidigt in på USB-disken.

Tryck på knappen **Spela** gen när du vill återgå till det pausade tv-programmet där du avbröt det. Tryck på knappen stopp för att avsluta tidsinspelning och återgå till direktsändningen.

Tidsförändringen kan inte utföras när apparaten är i läget Radio.

Du kan inte använda tidsförändringens snabba bakåtspolning innan du avancerar med uppspelningen i det snabba uppspelningsalternativet.

#### **Direkt inspelning**

Tryck på knappen **Spela in** för att starta inspelningen direkt medan du tittar på ett program. Du kan trycka på knappen **Spela in** på fjärrkontrollen igen, för att spela in nästa händelse eftert att ha valt nästa program ifrån EPG. Tryck på knappen **Stopp** för att avbryta direkt inspelning.

Du kan inte sända eller se Medialäsaren i inspelningsläget. Vid inspelning av program eller vid tidsförskjutning visas ett varningsmeddelande på skärmen om din USB-hastighet inte är tillräcklig.

### **Titta på inspelade program**

Välj **Inspelning** från **Media-bläddraren**. Välj en inspelning från listan (om någon redan finns inspelad). Tryck på knappen **OK** för att se Uppspelningsalternativ. Välj ett alternativ och tryck sedan på knappen **OK**.

*Obs: Du kan inte visa huvudmenyn och dess alternativ under uppspelningen.*

Tryck på knappen **Stopp** för att stoppa en uppspelning och återgå till **inspelningsbiblioteket.**

# **Långsam framåtspolning**

Om du trycker på **Paus** medan du tittar på ett inspelat program kan du spola långsamt framåt. Du kan använda knappen **"Snabbframåtspolning -** " för att gå långsammare framåt. Genom att trycka flera gånger på knappen **Snabbframåtspolning** ändrar du hastigheten.

# **Inspelningskonfiguration**

Välj **Inspelningsinställningar** i **Media-bläddraren>Inställningar** för att konfigurera inspelningsinställningarna.

**Formatera disk:** Du kan använda funktionen **formatera disk** för att formatera den anslutna USB-enheten. Din pinkod krävs för att använda funktionen **Formatera Disk**.

*Obs: Standardpinkoden kan ställas in till 0000 eller 1234. Om du har definierat PIN så som krävs, (beroende på land val) under Förstagångsinstallationen, använd den pinkod du angivit.*

**VIKTIGT!** Om du formaterar din USB kommer det att radera ALL information på den och dess filsystem kan inte konverteras till FAT32. I de flesta fall kan drifts fel fixas efter en formatering men du förlorar ALL din information.

Om ett meddelande anger att "**USB-enheten har för långsam skrivhastighet"** när du startar en inspelning testar du först med att starta om inspelningen. Om detta inte hjälper kanske den externa enheten inte uppfyller hastighetskraven. Du bör då ansluta en annan USB-disk.

#### **Mediabläddrarens Meny**

Du kan spela foto-, musik- och filmfiler som finns lagrade på en USB-enhet genom att ansluta den till Tv:n och använda medialäsarskärmen. Anslut en USB-disk till en av USB-ingångarna på sidan av Tv:n. Genom att trycka på knappen **Menu** medan lman är i läget **Mediabläddrare**, kommer man till menyalternativetn **Bild**, **Ljud** och **Inställningar**. Genom att trycka på **Menu** igen avslutar du skärmen. Du kan ställa in dina preferenser för **Mediabläddraren** genom att använda menyn **Inställningar**.

#### *Lägesalternativen Slinga/ Blanda*

Starta uppspelning med **Spela**  knappen och aktivera

Alla filer i listan kommer spelas hela tiden i originalordning

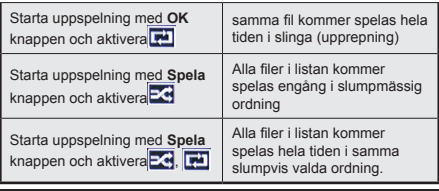

# **FollowMe TV (alternativt) (om den finns)**

Med din mobila enhet kan du strömma den nuvarande sändningen från din smart-TV med hjälp av funktionen. **FollowMe TV.** Installera lämpligt Smart Centerprogram på din mobila enhet. Starta programmet.

För mer information om hur den här funktionen används, följ instruktionerna i programmet du använder.

*Anm.: Det här programmet är inte kompatibelt med alla mobila enheter.. HD-kanaler stöds inte och båda enheterna måste vara anslutna till samma nätverk.*

#### **CEC och CEC RC-genomföringsenhet**

Den här funktionen låter dig styra CEC-aktiverade enheter som är ansluta via HDMI-portar, genom att använda fjärrkontrollen på Tv:n.

**CEC**-alternativet i menyn **System>Inställningar> Mer** ska först ställas in som **Aktiverad**. Tryck på knappen Käll och välj sedan HDMI-ingången för den anslutna CEC-enheten ifrån menyn Käll-lista. När en ny CECkällenhet ansluts kommer den listas i källmenyn med eget namn istället för den anslutna HDMI-portens namn (DVD-spelare, Spelare 1, m.m.).

Tv:ns fjärrkontroll är automatiskt aktiverad att kunna utföra vissa funktioner efter att den anslutna HDMIkällan har valts.

För att avsluta detta och kontrollera tv:n via fjärrkontrollen igen, tryck på knappen snabbmeny på fjärrkontrollen, markera CEC RC Passthrough och ställ in som av genom att använda vänster eller höger knapp. TV:ns fjärrkontroll är automatiskt aktiverad att kunna utföra vissa funktioner efter att den anslutna **HDMI-källan har valts**.

Tv:n stöder också ARC (Audio Return Channel) funktionen. Den här funktionen är en ljudlänk som är tänkt att ersätta andra kablar mellan Tv:n och ljudsystemet (A/V-mottagare eller högtalarsystem).

När ARC är aktivt tystar inte tv:n ner sia andra ljudvolymer automatiskt. Då du måste minska tvvolymen till noll, manuellt, om du endast vill höra liudet ifrån den anslutna liudenheten (samma som andra optiska eller koaxial-digitala ljudutgångar). Om du vill förändra den anslutna enhetens volymnivå ska du välja den enheten ifrån käll-listan. Då används volymknapparna för den anslutna ljudenheten.

*Observera: ARC stöds endast via HDMI2-ingången.*

# **Systemljudkontroll**

Låter Ljudförstärkare/mottagare att användas med Tv:n. Volymen kan kontrolleras med tv:ns fjärrkontroll. För att aktivera funktionen, ställ in Högtalaralternativen i menyn **System>Inställningar>Mer** som Högtalare. TV-högtalarna måste tystas och ljudet i den aktuella källan kommer fördelas via det anslutna ljudsystemet.

*Observera: Ljudenheten ska stöda systemaudiokontrollfunktionen och CEC-alternativet ska ställas in som aktiverad.*

### **E-manual**

Du kan hitta instruktionerna för Tv:ns funktioner i E-manualen.

För att använda E-manualen, tryck på **Info-**knappen medan huvudmenyn visas på skärmen, eller tryck på knappen **Quick Menu**, välj **Information Booklet** och tryck på **OK**.

Genom att använda riktningsknapparna väljer du en önskad kategori. Alla kategorier inkluderar olika ämnen. Välj ett ämne och tryck på **OK** för att läsa instruktionerna.

För att stänga skärmen för E-manualen, tryck på knappen **Exit** eller **Menu**.

*Anm.: Innehållet i E-manualen kan variera beroende på modellen.*

# **Tv-menyinnehåll**

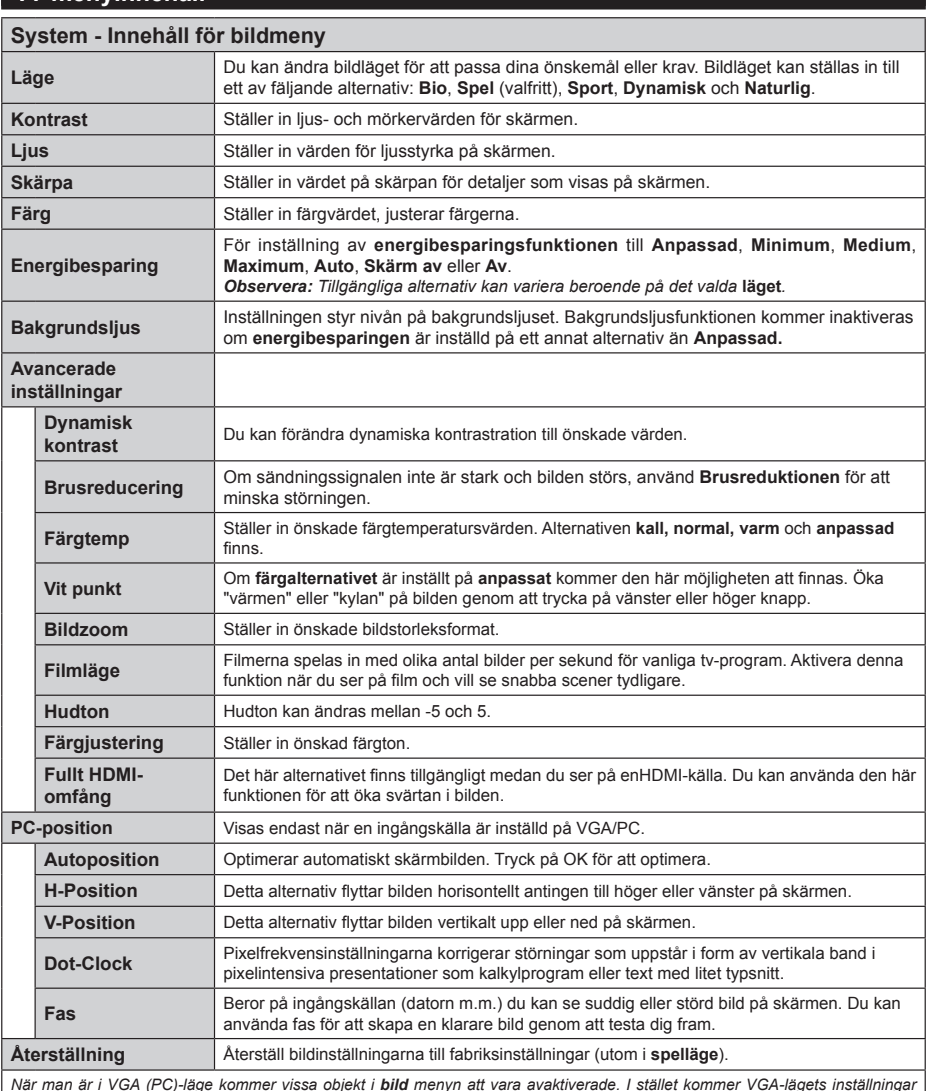

När man är i VGA (PC)-läge kommer vissa objekt i **bild** menyn att vara avaktiverade. I stället kommer VGA-lägets inställningar<br>läggas till bild- **inställningarna** när man är i PC-läget.

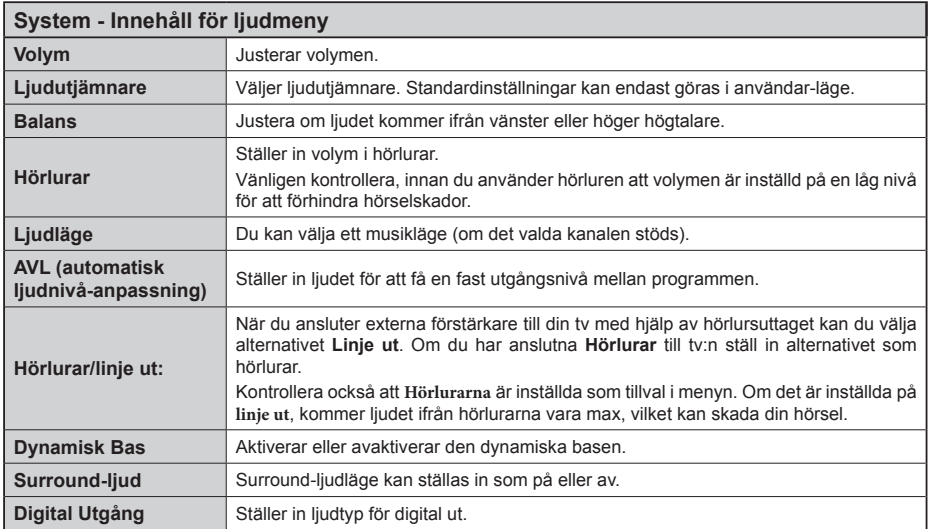

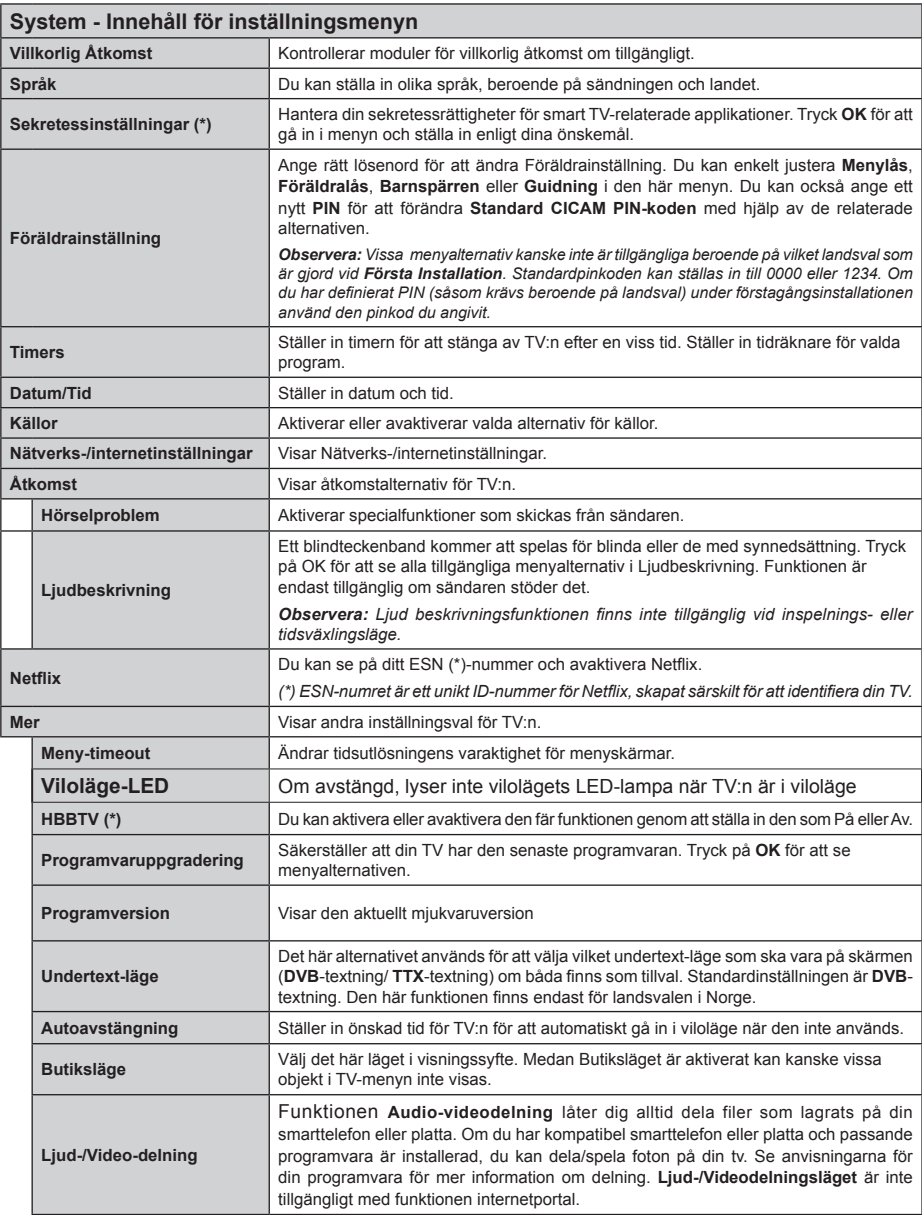

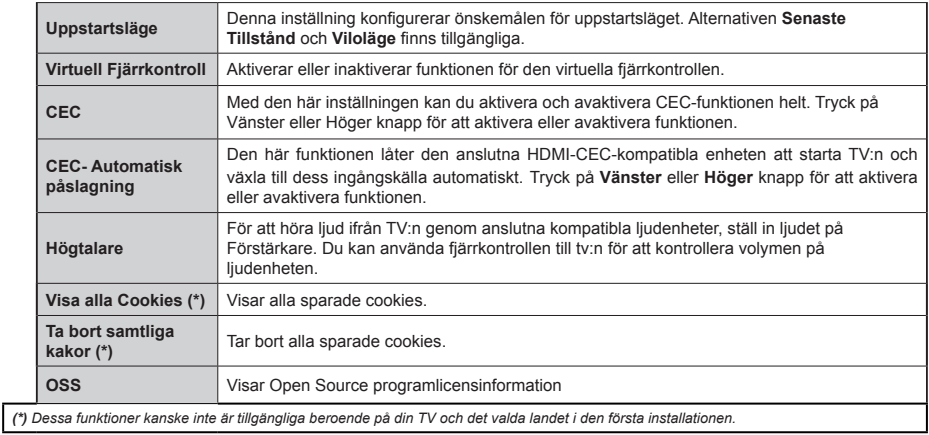

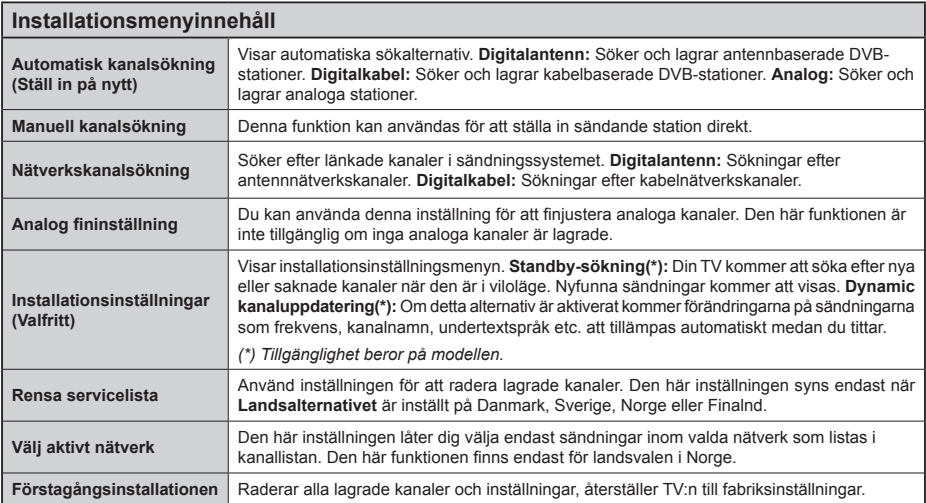

# **Allmän TV-drift**

### **Avända kanallistan**

TV:n sorterar alla lagrade stationer i kanallistan. Du kan redigera kanallistan, ställa in favoriter eller aktiva stationer som ska listas med hjälp av valen i **Kanallistan.** Tryck på **OK/TV** knappen öppna kanallistan. Du kan filtrera listan kanaler genom att trycka på den blå knappen eller öppna menyn redigera **kanallistan** genom att trycka på den gröna knappen för att göra avancerade ändringar i den aktuella listan.

### **Hantera Favoritlistorna**

Du kan skapa fyra olika listor över dina favoritkanaler. Ange Kanallistan i huvudmenyn, eller tryck på den gröna knappen när kanallistan visas på skärmen för att öppna menyn **Redigera Kanallista**. Välj önskad kanal på listan. Du kan göra flera val genom att trycka på den gula knappen. Tryck sedan på **OK**-knappen för att öppna kanalredigeringens alternativmeny och välj alternativet Lägg till/Ta bort favoriter. Tryck på **OK**-knappen igen. Ställ in önskad lista på På. Den valda kanalen/kanalerna kommer att läggas till på listan. För att ta bort en kanal eller kanaler från en favoritlista följer du samma steg och ställer in önskad lista på Av.

Du kan använda filtret i menyn **Redigera Kanallista** för att filtrera kanaler i kanallistan permanent enligt dina preferenser. Med det här filtret kan du ställa in så att en av dina fyra favoritlistor visas varje gång kanallistan öppnas. Filtreringsfunktionen i kanallistan visas endast filter som nu visas **kanallistan** för att finna en kanal och lyssna på den. Dessa ändringar kommer inte att vara kvar nästa **gång kanallistan öppnas** om du inte sparar dem. För att spara ändringarna på listan, tryck på den **Röda** knappen efter filtrering medan **Kanallistan** visas på skärmen.

#### **Konfigurering av föräldrainställningar**

Menyn **Föräldrainställningar** kan användas för att förhindra användare ifrån att se vissa progran, kanaler och använda menyer. Dessa inställningar finns i System>Inställningar>Föräldrar.

För att visa menyalternativen för föräldrakontrollen måste PIN-numret anges. Efter att ha angivit rätt PINkod kommer menyn för Föräldrainställningar att visas.

**Menylås:** Den här inställningen aktiverar eller avaktiverar åtkomst till alla menyer och installationsmenyer för tv:n

**Nivålås:** När inställningen är klar hämtar funktionen nivåinformationen om sändningen och om denna nivå har avaktiverats avaktiveras åtkomst till sändningen.

*Observera: Om landsaltnerativet i Förstagångsinstallationen är Frankrike, Italien, Österrike, då ställs Nivålåset in på 18 år som standard.*

**Barnlås:** Om alternativet är inställt **PÅ** kan tv:n endast kontrolleras med fjärrkontroll. Då fungerar inte kontrollknapparna på tv:n.

**Internetlås:** Om det här alternativet är inställt PÅ, kommer det öppna läsarprogrammet i portalen att avaktiveras. Ställ in på **AV** för att frigöra programmet igen.

**Ställ in PIN:** Anger ett nytt PIN-nummer.

**Standard-PIN för CICAM:** Det här alternativet kommer visas i grått om ingen CI-modul har satts i CI-uttaget på tv:n. Du kan förändra standard PIN till CICAM med hjälp av det här alternativet.

*Observera: Standardpinkoden kan ställas in till 0000 eller 1234. Om du har definierat PIN (såsom krävs beroende på landsval) under förstagångsinstallationen, använd den pinkod du angivit.*

*Vissa alternativ kanske inte är tillgängliga beroende på modell och/eller på landsval i grundinställningarna.*

#### **Elektronisk Programguide (EPG)**

Vissa kanaler skickar information om sina sändningsscheman. Tryck på **Epg-**knappen för att se programguiden.

Det finns 3 olika sorters layouter för scheman, tidsschema, listschema och Nu/Nästa-schema. För att växla mellan dem, följ instruktionerna längst ned på skärmen.

#### **Tidschema**

**Zooma (Gul Knapp)** Tryck på den **gula** knappen för att s se händer i ett bredare tidsintervall.

**Filtrera (Blå Knapp)** Visar filtreringsalternativ.

**Välj genre (Undertext-Knappen):** Visar menyn välj genre. Med hjälp av denna funktion kan du söka i programguidedatabasen i överensstämmelse med genren. Information finns i programguiden kommer sökas och resultaten kommer matchas mot dina kriterier och markeras.

**Alternativ (OK-Knappen):** Visar programalternativ. **Händelseinformation (info-Knappen):** Visar detaljerad information om de valda händelserna.

**Nästa/föreg. Dag (Programknapparna +/-)** Visar händelserna för föregående och nästa dag.

**Sök (Text-Knappen):** Visar menyn **"Guidesökning"**. **Nu ( Växlaknappen)** Visar aktuella händelser för den markerade kanalen.

**Inspeln./Stop (Inspelningsknapp):** TV:n spelar in valt program. Du kan trycka på nytt för att stoppa inspelningen.

*VIKTIGT: Anslut en USB-disk till din TV medan TV:n är avstängd. Du ska därefter slå på Tv:n för att aktivera inspelningsfunktionen.*

*Anm.: Du kan inte växla till en annan sändning eller källa under inspelningen.*

#### **Listschema (\*)**

*(\*) I det här alternativet är endast händelserna i den markerade kanalen listade.*

**Föreg. Tidsdel (Röd Knapp):** Visar händelserna för föregående tidsdel.

**Nästa/föreg. Dag (Programknapparna +/-)** Visar händelserna för föregående och nästa dag.

**Händelseinformation (info-Knappen):** Visar detaljerad information om de valda händelserna.

**Filtrera (Text-Knapp)** Visar filtreringsalternativ.

**Nästa tidsdel (Grön Knapp):** Visar händelserna i nästa tidsdel.

**Alternativ (OK-Knappen):** Visar programalternativ.

**Inspeln./Stop (inspelningsknapp):** TV:n spelar in valt program. Du kan trycka på nytt för att stoppa inspelningen.

*VIKTIGT: Anslut en USB-disk till din TV medan TV:n är avstängd. Du ska därefter slå på Tv:n för att aktivera inspelningsfunktionen.*

*Anm.: Du kan inte växla till en annan sändning eller källa under inspelningen.*

# **Nu/Nästa-Schema**

**Alternativ (OK-knappen):** Visar programalternativ. **Händelseinformation (info-knappen):** Visar detaljerad information om de valda händelserna.

**Filtrera (Blå knapp)** Visar filtreringsalternativ.

**Inspeln./Stop (inspelningsknapp):** TV:n spelar in valt programs. Du kan trycka på nytt för att stoppa inspelningen.

*VIKTIGT: Anslut en USB-disk till din TV medan TV:n är avstängd. Du ska därefter slå på Tv:n för att aktivera inspelningsfunktionen.*

*Anm.: Du kan inte växla till en annan sändning eller källa under inspelningen.*

### **Händelsealternativ**

Använd navigeringsknapparna för att markera en händelse, och tryck på **OK**-knappen för att visa **alternativmenyn för händelser**. Du kan använda dig av följande alternativ.

**Kanalval:** Med hjälp av detta alternativ kan du växla över till den valda kanalen.

**Spela in/Radera inspeln. Timer:** Välj alternativet Record (Spela in) och tryck på **OK**. Omprogrammet ska sändas i framtiden, kommer det läggas till timerlistan för att spelas in. Om det valda programmet sänds för närvarande kommer inspelningen att starta omgående. Om du ångrar dig kan du ta bort programmet genom att markera det, trycka på knappen OK och välja "Delete Rec. Timer. Inspelningen tas bort.

**Ställ in Timer / Radera Timer för Händelser:** Efter att du valt en händelse i EPG-menyn, tryck på **OK**-knappen. Välj ställ in timer i händelsealternativen och tryck på **OK**-knappen. Du kan ange klockslag för kommande händelser. För att avbryta en redan inställd timer, markera händelsem och tryck på **OK**-knappen. Välj sedan Radera timer i händelsealternativen. Timer-inställningen tas då bort.

*Anm: Du kan inte växla till en annan kanal eller källa medan en aktiv inspelning eller timer finns i den aktuella kanalen.*

*Du kan inte ange timer eller inspelningstimer för två eller flera individuella händelser inom samma intervall.*

### **Telefontjänster**

Tryck på **Text**-knappen för åtkomst. Tryck igen för aktivera mix-läget, vilket låter dig se teletextsidan och TV-sändningen samtidigt. Tryck en gång till för att avsluta. Om det finns tillgängligt färgas avsnitten på textsidan och kan väljas med färgknapparna. Följ instruktionerna som visas på skärmen.

### **Digital Text-TV**

Tryck på **Text** -knappen för att se digital teletextinformation. Använd den med de färgade knapparna, pilknapparna och **OK**-knapparna. Användningsmetoden varierar beroende på innehållet i den digitala text-tv: n. Följ instruktionerna som visas på det digitala text-tv fönstret. När **Text**knappen trycks in igen återgår tv:n till sändning.

# **Uppgradering Av Mjukvara**

Din TV kan hitta och uppdatera automatiskt med sändningssignalen eller via internet.

# **Sökning Av Programuppdateringar Via Användargränssnitt**

I huvudmenyn, välj **System**>**Inställningar** och sedan **Mer**. Navigera till **programvaruuppdateringar** och tryck på **OK**-knappen. I menyn **uppgraderingsalternativ** väljer du **Skanna för att uppgradera** och trycker på **OK**-knappen för att söka efter en ny programvara att uppgradera.

Om en ny uppdatering hittas börjar nedladdning av denna. Efter att nedladdningen är genomförd, bekräfta frågan genom att be om en omstart av Tv:n genom att trycka på OK, för att fortsätta med omstarten.

# **3) AM-Sökning Och Uppgraderingsläge**

Din TV- kommer söka efter nya uppgraderingar klockan 03:00 om alternativet **automatisk skanning** är **aktiverat** i menyn **Uppdateringsalternativ** och om Tv:n är **ansluten** till en antennsignal eller till internet. Om en ny programvara är funnen och nedladdats kommer den installeras vid nästa uppstart.

*Anm.: Ta inte ur strömkabeln medan LED-lampan blinkar under omstartsprocessen. Om Tv:n inte fungerar efter uppgraderingen, koppla ur Tv:n i 2 minuter och anslut den igen.*

#### **Felsökning och tips**

#### **Tv:n startar inte**

Kontrollera att strömkabeln är helt ansluten till vägguttaget. Kontrollera om batterierna är slut. Tryck på knappen eller på Tv:n.

# **Dålig bild**

- Har du valt rätt Tv-system.
- Låg signalnivå kan orsaka att bilden störs. Kontrollera antennens åtkomst.
- Kontrollera att du har angivit rätt kanalfrekvens om du har gjort en manuell finjustering.
- Bildkvaliteten kan försämras om flera externa enheter samtidigt är kopplade till Tv:n. Pröva med att koppla ur en av enheterna.

# **Ingen bild**

- Detta betyder att TV: n inte tar emot några signaler. Kontrollera också att rätt bildkälla är vald.
- Är antennkabeln rätt inkopplad?
- Är antennkabeln skadad?
- Används rätt kontakter för att koppla antennkabeln?
- Om du är osäker, rådgör med din återförsäljare.

#### **Inget ljud**

- Kolla om Tv:n är i tystläge. För att avbryta tyst läge trycker du på **"Mute"**-knappen eller höjer volymen.
- Ljudet kommer från endast en högtalare. Kontrollera balansinställningar i menyn Ljud.

# **Fjärrkontroll- ingen drift**

• Batterierna kan vara slut. Byt ut batterierna.

#### **Indatakällor – kan inte väljas**

- Om du inte kan välja inkälla kanske ingen enhet är ansluten. Om inte;
- Kontrollera AV-kablarna och anslutningarna om du försöker växla till ingångskällan som är avsedd för den anslutna enheten.

# **Inspelning ej tillgänglig**

För att spela in ett program måste du först ansluta ett USB-minne till din TV medan TV:n är avstängd. Du ska därefter slå på TV:n för att aktivera inspelningsfunktionen. Om du inte kan spela in program slår du av TV:n och ansluter USB-enheten på nytt.

### **USB-enheten är för långsam**

Om ett meddelande anger att USB-enheten har för långsam skrivhastighet när du startar en inspelning testar du först med att starta om inspelningen. Om detta inte hjälper kanske den externa enheten inte uppfyller hastighetskraven. Du bör då ansluta en annan USB-disk.

# **Typiska Visningslägen via PC-Ingång**

Följande tabell r en illustration av vanliga videovisningslägen. Din TV kanske inte stöder alla upplösningar.

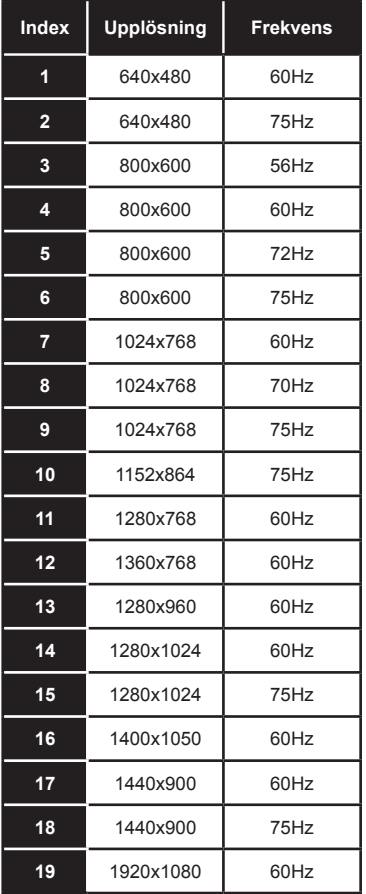

# **AV- och HDMI-signalkompabilitet**

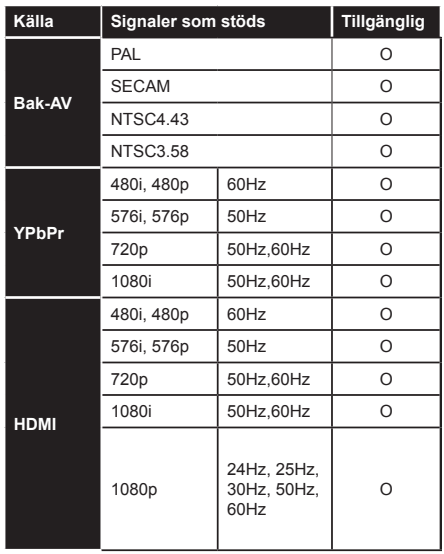

#### **(X: Inte tillgänglig, O: Tillgänglig)**

I vissa fall kanske inte en korrekt signal visas på tv:n. Problemet kan vara att det inte är samma som standarderna i källutrustningen (DVD, digitalbox, m.m). Om du upplever detta problem, ta kontakt med din återförsäljare och tillverkaren av den sändande utrustningen.

#### **Video-filformat som stöds i USB-läget Förlängning** Videocodex **Max-upplösning & bildhastighet & bithastighet** .mpg, .mpeg, .dat, .vob MPEG1/2, H.264, VC1 **H.264:** 1080Px2@30fps - 50Mbps, 1080P@60fps - 50Mbps **Annat:** 1080P@60fps - 50Mbps .ts, .trp, .m2ts .avi MPEG1/2, MPEG4, H.264, MJPEG .mp4, .m4a, .m4v, .mov, MPEG1/2, H.263, MPEG4, H.264 .mkv MPEG 1/2, MPEG4, H.264 fly **Sorenson Sp, MPEG4, H.264** .ogm, .ogg MPEG1/2, MPEG4 .asf, .wmv | MPEG4, WMV3, VC1 .rm, .rmvb RV30, RV40 webm  $|VP9, VP8$ .mp4, .mov, .3gpp, .3gp, MPEG transport stream, .ts,.trp, .tp, .mkv HEVC/H.265

### **Bildfilformat som stöds i USB-läget**

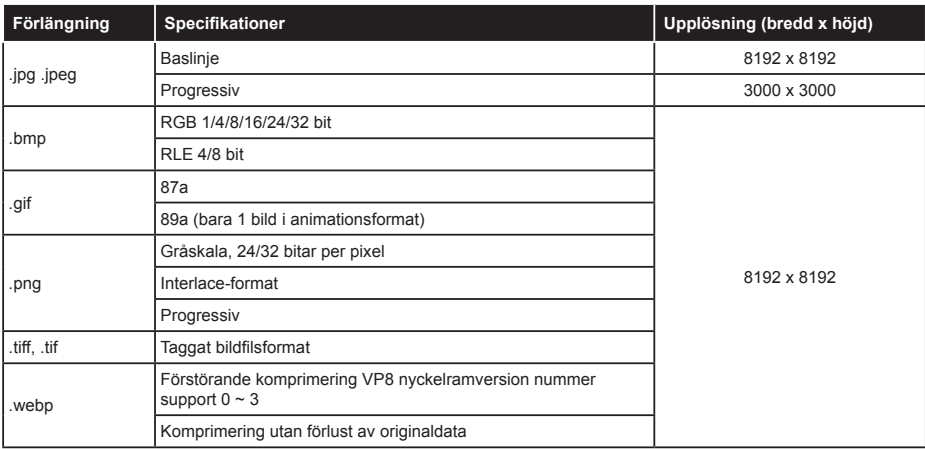

# **Ljudfilformat som stöds i USB-läget**

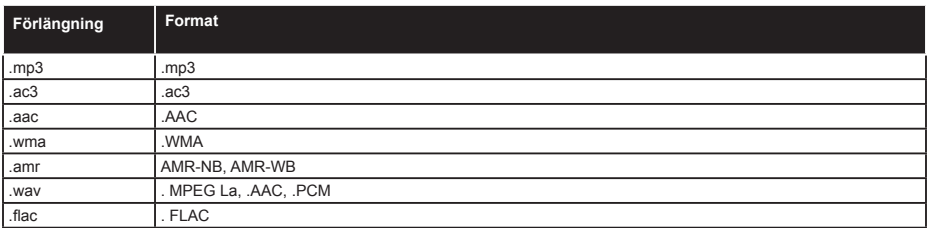

# **Textfilformat som stöds i USB-läget**

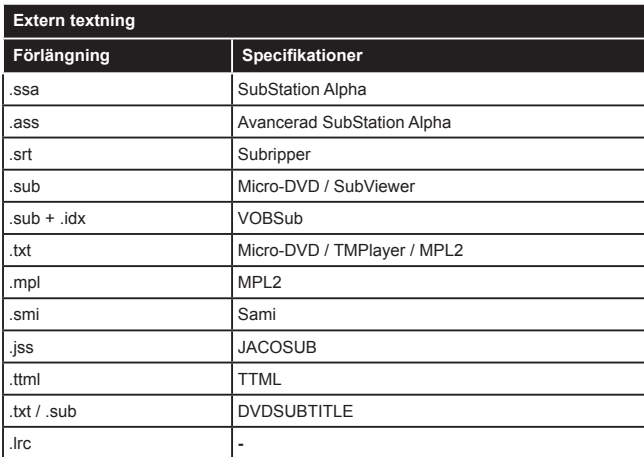

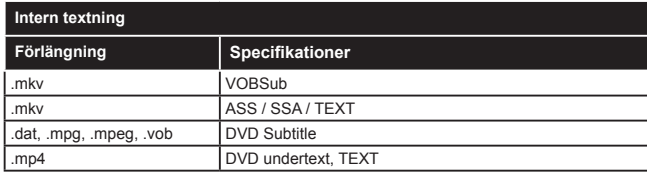

#### **DVI-upplösningar som stöds**

När du ansluter enheter till din TV:s kontakter genom att använda DVI konverteringskablar (medföljer ej) kan du använda följande information.

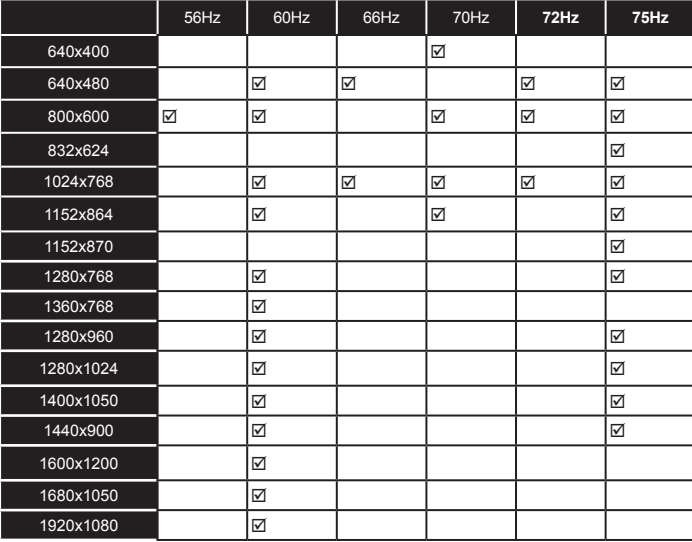

# **Konnektivitet**

# **Trådbunden anslutning**

# **Att ansluta till ett trådbundet nätverk**

- Du måste ha ett modem/router ansluten till en aktiv bredbandsanslutning.
- Anslut din TV till modemet/routern via ethernetkabel. Det finns en LAN-port på baksidan (bak) på TV:n.

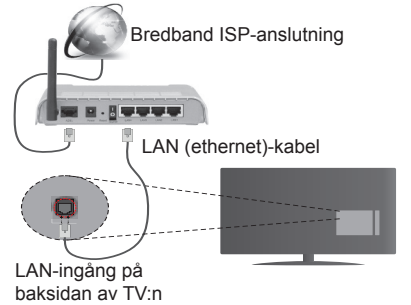

#### **För att konfigurera trådbundna inställningar, vänligen se Nätverk/Internetinställningar i System>Inställningar.**

• Eventuellt kan du ansluta din TV till ditt LAN-nätverk beroende på nätverkets konfigurering. I ett sådant fall använder du en ethernet-kabel för att ansluta din TV direkt till nätverksuttaget i väggen.

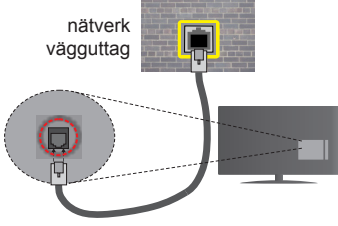

LAN-ingång på baksidan av TV:n

# **Konfigurering Av Inställningar För Trådbunden Enhet**

# **Nätverkstyp**

Nätverkstypen kan väljas som Trådbunden eller Trådlös enhet eller avaktiverad i överensstämmelse med den aktiva anslutningen till Tv:n. Välj den här som Trådbunden om du ansluter via en ethernetkabel.

# **Internethastighetstestet**

Markera Internethastighetstestet och tryck sedan på OK-knappen. Tv:n kommer kontrollera internetanslutningens bandbredd och visa resultatet när det är klart.

# **Avancerade inställningar**

Markera Avancerade inställningar och tryck på OKknappen. På nästa skärm kan du förändra IP och DNS-inställningar på tv:n. Markera den önskade och tryck på vänster eller höger knapp för att ändra inställningen ifrån automatisk till manuell. Nu kan du ange Manuell IP- och/eller Manuella DSN-värden. Välj tillhörande objekt i rullgardinsmenyn och ange de nya värdena med hjälp av de numeriska knapparna på din fjärrkontroll. Tryck på **OK**-knappen för att spara inställningarna när du är klar.

# **Trådlös Anslutning**

# **Ansluta till ett trådlöst nätverk**

TV:n kan inte ansluta till nätverk med dold SSID. För att göra ditt modem SSID synligt bör du ändra dina SSID inställningarna via modem-programvaran.

#### *För att ansluta till ett trådlöst LAN ska du utföra följande steg:*

• För att konfigurera dina trådlösa inställningar, vänligen se Nätverk/Internetinställningar under System>Inställningar.

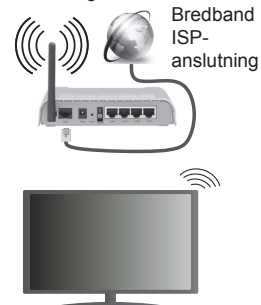

En Wireless-N-router (IEEE 802.11a/b/g/n) med samtidiga 2,4 och 5 GHz-band utformade för att öka bandbredden. Dessa är optimerade för jämnare och snabbare videoströmning i HD, filöverföringar och trådlöst spelande.

- Frekvensen och kanalen skiljer sig beroende på området.
- Överföringshastigheten är olika beroende på avståndet och antalet hinder mellan transmissionsprodukterna, konfigureringen av dessa produkter, radiovågsförhållandena, linjetrafiken och på vilka produkter du använder. Överföringarna kan också stängas av eller avbrytas beroende på radiovågsförhållandena för DECT-telefoner eller någon annan Wifi 11b-apparat. Standardvärdena för överföringshastigheten är de teoretiska maxvärdena för de trådlösa standarderna. De är inte dataöverföringens aktuella hastigheter.
- Den mest effektiva platsen för överföringen skiljer sig beroende på användningsmiljön.
- Trådlösa funktionen på tv:n stöder 802,11 a, b, g och n-modemtyp. Det rekommenderas starkt att du bör

använda IEEE 802.11n kommunikationsprotokoll för att undvika eventuella problem när du tittar på video.

• Du måste ändra modemets SSID när det finns andra modem runt med samma SSID. Du kan annars stöta på problem med anslutningen. Använd i stället trådbunden anslutning om du upplever problem med trådlös anslutning.

# **Konfigurering av inställningar för trådlös enhet**

Öppna **nätverks-/internetinställningsmenyn** och välj **nätverkstypen Trådlös** enhet, för att starta anslutningsprocessen.

Tv:n kommer skanna det trådlösa nätverket automatiskt. En lista över tillgängliga nätverk kommer visas. Välj det önskade nätverket från listan.

*Observera: Om modemet stöder N-läge ska du välja N-lägesinställningar.*

Om det valda nätverket skyddas av ett lösenord, ange rätt nyckel med det virtuella tangentbordet. Du kan använda detta tangentbord via navigeringsknapparna och OK-knappen på fjärrkontrollen.

Vänta tills IP-adressen visas på skärmen.

Detta betyder att anslutningen nu har upprättats. För att koppla ifrån ett trådlöst nätverk, markera Nätverkstyp och tryck på vänster eller höger knapp för att ange som Avaktiverad.

Markera internethastighetstest och tryck på OKknappen för att kontrollera din internethastighet. Markerat **Avancerade Inställningar** och tryck på **OK**-knappen för att öppna den avancerade inställningsmenyn. Använd riktnings- och sifferknapparna för att ställa in. Tryck på **OK**-knappen för att spara inställningarna när du är klar.

# **Övrig Information**

Statusen för anslutningen kommer att visas som **Ansluten** eller **Inte Ansluten** och den aktuellt IPadressen, om en anslutning etableras.

# **Ansluta till din mobiltelefon via WiFi**

- Om din mobila enhet har en WiFi-funktion kan du ansluta den till din TV via en router, för att komma åt innehållet på din enhet. För detta behöver din mobilenhet ett lämpligt delningsprogram.
- Anslut till din router genom att följa stegen ovan under avsnittet Trådlös Anslutning.
- Koppla därefter ihop din mobiltelefon med routern och aktivera delningsprogrammet på din mobiltelefon. Välj sedan filerna som du vill dela med din TV.
- Om anslutningen har upprättats korrekt ska du nu komma åt de delade filerna på din mobiltelefon via TV:ns **Media-Bläddrare**.
- Gå in i Mediabläddrarens meny och OSD:n för att välja uppspelningsenhet visas. Välj din mobilenhet och tryck på **OK**-knappen för att fortsätta.

• Om tillgängligt kan du ladda ner en virtuell fjärrkontroll-app ifrån servern på din mobila enhets appleverantör.

*Observera: Denna funktion kanske inte stöds på alla mobila enheter.*

#### **Wake ON**

Wake-on-LAN (WoL) och Wake-on-Wireless LAN (WoWLAN) är en standarder som gör att en enhet kan slås på eller väckas av ett nätverksmeddelande. Meddelandet skickas till enheten av ett program som körs på en fjärrenhet ansluten till samma lokala nätverk, till exempel en smartphone.

Din TV är WoL- och WoWLAN-kompatibel. För att aktivera funktionen, ställ in Wake On-alternativet i menyn Nätverk>Internetinställningar som På. Det är nödvändigt att både enheten, från vilken nätverksmeddelandet skickas till TV:n, och TV:n är anslutna till samma nätverk. Wake On-funktionen stöds endast för Android OS-enheter och kan bara användas via YouTube och Netflix-applikationer.

För att kunna använda den här funktionen ska TV:n och fjärrkontrollen vara ansluten minst en gång medan TV:n är på. Om TV:n är avstängd bör anslutningen återupprättas nästa gång den slås på. Annars är denna funktion otillgänglig. Detta gäller inte när TV-apparaten kopplas in i standby-läge.

Prestanda för vissa enheter på marknaden kan variera beroende på programvaruarkitekturen. För att använda Wake On-funktionen med bättre prestanda, vänligen kontrollera att din enhet har den senaste firmwareversionen.

# **Trådlös Skärm**

Trådlös skärm är standard för att streama video- och ljudinnehåll via Wi-Fi Alliance. Den här funktionen tillhandahåller möjligheten att använda din TV som en trådlös skärmenhet.

# **Användning med mobil trådlös**

Det fins olika standarder som aktiverar delning av skärmar, inklusive grafik, video och ljudinnehåll mellan din mobila enhet och din TV.

Anslut den trådlösa USB-dongeln till Tv:n först, om Tv:n inte har intern WiFi-funktion.

Tryck sedan på knappen **Källa** på fjärrkontrollen och växla till **Trådlös skärm**-källa.

En skärm visas som talar om att Tv:n är redo att anslutas.

Öppna delningsprogrammet på din mobila enhet. Dessa program heter olika saker, beroende på vilket märke du har, vänligen läs i manualen till din mobila enhet för mer detaljerad information.

Skanna efter enheter. Efter att du valt din TV och anslutit, kommer skärmen visas på din TV.

*Observera: Den här funktionen kan endast användas om den mobila enheten stöder den här funktionen. Skanningsoch anslutningsprocesserna skiljer sig åt beroende på programmet du använder. Android-baserade mobilenheter ska ha programvaruversion V4.2.2 eller högre.*

### **Anslutning Felsökning**

# **Trådlöst nätverk är inte tillgängligt**

- Se till att brandväggarna i ditt nätverk tillåter trådlös anslutning till TV:n.
- Försök att söka efter trådlösa nätverk igen, med hjälp av Nätverks-/internetinställningarmeny skärm.

Om det trådlösa nätverket inte fungerar som det ska, försök använda det trådbundna nätverket hemma. Se avsnittet Trådbundet Nätverk för mer information om processen.

Om TV:n inte fungerar med den trådbundna anslutningen, kontrollera modemet (routern). Om det inte är något problem med routern, kontrollera modemets internetanslutning.

### **Anslutningen är Långsam**

Se instruktionsboken för ditt trådlösa modem för att få information om det interna serviceområdet anslutningshastigheten, signalkvaliteten och andra inställningar. Ditt modem måste ha en höghastighetsanslutning.

# **Avbrott under uppspelning eller långsamma reaktioner**

Du kan försöka med följande i ett sådant fall:

Låt det åtminstone vara tre meter till mikrovågsugnar, mobiltelefoner, Bluetooth-enheter eller andra Wifikompatibla enheter. Försök med att ändra den aktiva kanalen på WLAN-routern.

# **Internetanslutning inte tillgänglig / Ljud-/ videodelning fungerar inte**

Om MAC-adressen (ett unikt identifierarnummer) på din PC eller modem har permanent-registrerats, är det möjligt att din TV inte kan ansluta till Internet. I så fall, bekräftas MAC-adressen varje gång du ansluter till internet. Det här är en säkerhet mot obehörig åtkomst. Eftersom tv:n har sin egen MAC-adress, kan inte din internetleverantör bekräfta MAC-adressen på din TV. Därför kan din TV inte ansluta till internet. Kontakta din Internetleverantör och be om information om hur du ansluter en annan enhet, t.ex. din TV, till Internet.

Det är också möjligt att anslutningen inte är tillgänglig på grund av en brandväggsproblem. Om du tror att detta är orsaken till ditt problem, kontakta din internettjänsteleverantör. En brandvägg kan vara grunden till uppkopplingsproblem när du använder TV:n i ljud-/videodelning-läge eller när du surfar via ljud-/videodelning.

# **Ogiltig Domän**

Se till att du redan har loggat in på datorn med ett auktoriserat användarnamn / lösenord och kontrollera även att din domän är aktiv, före att dela filer i ditt media-serverprogram på din dator. Om domänen är ogiltig, kan detta orsaka problem när du bläddrar bland filer i ljud-/videodelningsläget.

#### **Använda ljud-/videodelning-nätverkstjänsten**

Audio-videodelning är en standard som förenklar visning från digital elektronik och gör den digitala elektroniken smidigare att använda på ett hemnätverk.

Den här standarden gör det möjligt för dig att visa och spela upp foton, musik och videor som lagrats på mediaservern som är ansluten till ditt hemnätverk.

# **1. Installation av Server-programvara**

Ljud-/videodelningsfunktionen kan inte användas om serverprogrammet inte är installerat på din PC eller om inte ett mediaserverprogram installerats på kompanjonenheten. Se till att din dator har ett korrekt serverprogram.

# **2. Anslut till ett trådbundet eller trådlöst nätverk**

Se kapitlen Trådbunden/trådlös konnektivitet för mer information om konfiguration.

# **3. Spela Delade Filer via Mediabläddraren**

Välj Mediabläddrare med riktningsknapparna från huvudmenyn och tryck på OK-knappen. Medialäsaren visas nu.

#### **Ljud-/Video-delning**

Välj önskad mediatyp från huvudmediebläddrarens meny och tryck på **OK**. Om konfigureringarna för delning är rätt inställda, visas följande OSDmeddelande efter att den önskade mediatypen har valts. Om tillgängliga nätverk hittas, listas de på denna skärm. Välj den media-server eller det nätverk som du vill ansluta med Upp eller Ner-knapparna, och tryck på **OK**-knappen. Om du vill uppdatera enhetslistan, tryck på Grön knapp. Du kan trycka på **Menu** för att gå ur.

Om du väljer media-typen **Videor** och väljer en enhet ifrån den valda menyn. Då kommer den valda mappen med videofiler i upp på nästa skärm och alla tillgängliga videor kommer att visas.

För att spela andra mediatyper från denna skärm kan du gå tillbaka Medialäsarens huvudskärm och välja önskad mediatyp, och därefter välja nätverket på nytt. Eller trycka på den blå kappen för att växla till nästa mediatyp snabbt, utan att byta nätverk. Se avsnittet om **medialäsarens** USB-uppspelning för ytterligare information om uppspelning från fil.

Om det uppstår ett problem med nätverket, stäng då av din TV vid vägguttaget och starta om den igen. Trickoch hoppläget stöds inte med Ljud-/videodelningsfunktionen.

PC/HDD/Mediaspelare eller andra enheter som är kompatibla ska användas med trådbunden anslutning för bättre kvalitet på uppspelningen.

Använd LAN-anslutning för snabbare fildelning med andra enheter som datorer.

*Observera: Det kan finnas vissa datorer som inte kommer att kunna använda Ljud-/videodelningsfunktionen på grund av administratörs- och säkerhetsinställningar (så som företagsdatorer).*

#### **Webbportal**

**TIPS:** Bredbandsanslutning till Internet behövs för hög visningskvalitet. Du måste ställa in rätt data för land och språk vid förstagångsinstallationen för att Internetportalen ska fungera korrekt.

Portal-funktionen lägger till en funktion i din TV som gör att du ansluter en server på Internet och visar innehållet från servern via din internetanslutning. Portalfunktionen kan du visa musik, video, ett klipp eller webbinnehåll med definierade genvägar. Om du kan visa det här innehållet utan avbrott eller inte beror på uppkopplingshastigheten från din internetleverantör.

Tryck på internetknappen på din fjärrkontroll för att öppna internetportalsidan. Du kommer se ikoner av tillgänliga program och tjänster på protalskärmen. Använd navigeringsknapparna på din fjärrkontroll för att välja den du önskar. Du kan visa önskat innehåll genom att trycka på **OK** efter valet. Tryck på **RETURN** (återgå) för att återgå till föregående skärmbild.

Dessutom kan du komma åt vissa funktioner genom att använda genvägsfunktionen som anges för färgade eller nueriska knappar på din fjärrkontroll.

Tryck på LÄMNA för att gå ur läget Internetportal.

#### **Pıp-Fönster (Beroende På Portaltjänst)**

Nuvarande HDMI-innehåll kommer visas i PIPfönstret, om du växlar till portalläge medan du ser på en HDMI-källa.

Om du växlar till portalläge medan du ser på TVkanaler, kommer nuvarande program visas i PIPfönstret.

*Anm:*

*Eventuella programberoende problem kan orsakas av innehållsleverantören.*

*Serviceinnehåll och gränssnittet kan ändras när som helst utan vidare förvarning.*

*Tredjeparts internettjänster kan förändras, kan avslutas eller begränsas när som helst.* 

#### **Internetläsare**

För att använda internetläsaren går du in i portalen först. Starta sedan Internet-programmet på portalen.

*(\*) Loggans utseende på läsaren kan förändras.*

I den första skärmen i webbläsaren, miniatyrer av de fördefinierade (om någon) länkar till webbplatser tillgängliga visas som kortnummer alternativ tillsammans med **redigera kortnummer** och lägg till **kortnummer** alternativ.

För att navigera i webbäsaren, använd pilknapparna på fjärrkontrollen. eller en ansluten mus. Att se browser options bar, flytta markören till överst på sidan eller tryck på **Bakåt-/Tillbaka-**knappen. **Historik**, **flikar** och **bokmärken** alternativ och webbläsarfältet som innehåller föregående/nästa-knappar, uppdateraknappen, adress/sökfältet, **kort**-**nummer** och **Opera**-knappar är tillgängliga.

För att lägga till en önskad webbplats i **Kortnummer**listan för snabb åtkomst, flytta markören till början av sidan eller tryck på **Tillbaka/Retur**-knappen. Webbläsarfältet visas. Markera **kortnummer** knappen och tryck på **OK**-knappen. Välj sedan **Lägg till i kortnummer**alternativet och tryck på **OK**-knappen. Fyll i luckorna med **Namn** och **Adress**, markera **OK** och tryck på **OK** för att lägga till. Medan du är på webbplatsen som du vill lägga till i **Kortnummerlistan**, markera **Opera** -knappen och tryck på **OK**-knappen. Markera sedan **Lägg till kortnummer** alternativet i undermenyn och tryck på **OK**-knappen igen. **Namn** och **adress** kommer att fyllas i automatiskt enligt webbplatsen du besöker. Markera **OK** och tryck på **OK**-knappen to add.

Du kan också använda **Opera**-menyalternativen för att hantera webbläsaren. Markera Opera O-knappen och tryck på **OK**-knappen för att se tillgängliga sidspecifika och allmänna alternativ.

De olika sätten att säka eller besöka hemsidor på med hjälp av webbläsaren.

Ange adressen till en webbsida (URL) i sökrutan/ adressfältet och markera **Skicka**-knappen på det virtuella tangentbordet och tryck på **OK** för att besöka webbplatsen.

Ange sökord i sökrutan/adressfältet och markera **Skicka**-knappen på det virtuella tangentbordet och tryck på **OK**-knappen för att starta en sökning efter de relaterade webbplatserna.

Markera en kortnummerminiatyrbild och tryck på **OK** för att besöka tillhörande hemsida.

Din tv är kompatibel med USB-mus. Anslut din mus eller trådlösa musadapter till USB-ingången på din TV för enklare och snabbare navigering.

Vissa internetsidor har flash-innehåll. Dessa stöds inte av läsaren.

Din TV stöder inte någon nedladdningsprocess från internetläsaren.

Alla webbplatser på internet kanske inte stöds. Enligt sajten; innehållsproblem kan uppstå. Inom vissa omständigheter kan videoinnehåll kanske inte kunna spelas.

# **HBBTV System**

HbbTV (Hybrid Broadcast Broadband TV) är en ny industristandard som på ett sömlöst sätt kombinerar TV-tjänster som levereas med sändningar med tjänster som levereras med bredband och också möjliggör åtkomst till internettjänster för konsumenter som använder anslutna tv-apparater och boxar. Tjänsterna som levereras via HbbTV inkluderar traditionella tv-kanaler, fördröjningstjänster, video-on-demand, EPG, interaktiv reklam, personlig anpassning, valomröstningar, spel, sociala nätverk och andra multimediaprogram.

HbbTV-program finns tillgängliga på tv-apprater som har sändningsmottagare (just nu i olika kanaler på Astras HbbTV-sändningsprogram). Sändaren markerar ett program som "autostart" och den startas automatiskt på plattformen. Autostartprogrammen startas generellt med en liten röd knappikon för att visa användaren att ett HbbTV-program finns på den kanalen. Trycka på den röda knappen för att öppna programsidan. Efter att sidan visas kan du gå till baka till den första röda knappikonen genom att trycka på den röda knappen igen. Du kan växla mellan den röda knappikonen och läget för UI i programmet, genom att trycka på den röda knappen. Det ska noteras att den röda knappen har växelfunktionen medan andra inte har den och kan därför beté sig annorlunda.

Om du växlar till en annan kanal medan ett HbbTV-program är aktivt (antingen i läget för den röda knappikonen eller i UI-läge), kan följande scenarion utspelas.

- Programmet kan fortsätta att köras.
- Programmet kan stängas av.
- Programmet kan avslutas och en annan autostart knapp kan startas.

HbbTv tillåter att programmet hämtats från både bredband eller sändning. Sändningen kan aktiveras på båda håll, eller på ett av hållen. Om plattformen inte har en fungerade bredbandsanslutning, kan plattformen fortfarande starta program som sänds i en sändning.

Den röda programknappen ger generellt länkar till andra program. Ett exempel visas nedan. Användaren kan växla till andra applikationer genom att använda länkarna som anges. Applikationerna ska gå att stänga av sig själva, oftast är knappen **Exit** använd för detta ändamål.

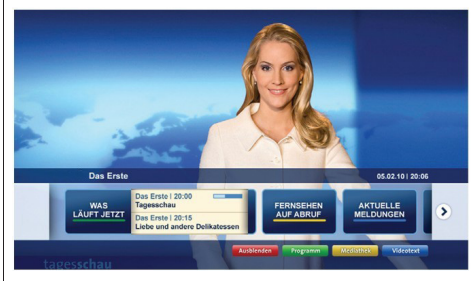

**Bild a:** Startmeny för programmet

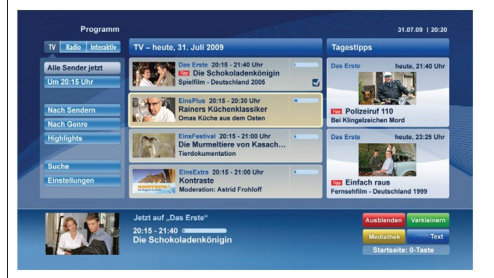

**Bild b:** EPG-program, sändningsvideo visas längst ner till vänster, kan avslutas genom att trycka på 0.

HbbTV använder knapparna på fjärrkontrollen för att kommunicera med användaren. När ett HbbTV-program startas tas en del funktioner av fjärrkontrollen över av programmet. Till exempel, den numeriska kanalväljaren kanske inte fungerar i ett texttv-program där siffrorna anger sidorna.

HbbTv kräver att plattformen har AV-strömningskapacitet. Ett flertal program erbjuder VOD (Video on demand) fördröjningstjänster av TV-tjänster. Användaren kan spela, pausa, avsluta, spela fram och spela tillbaka, med hjälp av knapparna på fjärrkontrollen för att kommunicera med AV-innehållet.

*Observera: Du kan aktivera eller avaktivera den här funktionen från menyn Mer i menyn System>Inställningar .*

# **Smart Center**

Smart Center är en mobil app. som körs på iOS- och Androidplattformar. Med din platta eller telefon kan du enkelt streama dina favoritlive-shower eller program, i från din smart-tv. Du kan också lansera dina portalprogram, använda din platta som en fjärrkontroll för din tv och dela media-filer.

*Anm.: Om du kan använda alla funktionerna på den här appen beror på funktionerna på din tv.*

# **Komma Igång**

Genom att använda Smart Center-funktionerna kan inställningarna göras ordentligt. För att ansluta till ditt närverk, trådlöst, anslut Wifi-dongeln till en av USB-portarna om din TV inte har intern wifi-funktion. För att använda internetbaserade funktioner måste ditt modem/din router vara ansluten till internet.

*VIKTIGT: Kontrollera att Tv:n och mobilenheten är anslutna till samma nätverk.*

F**ör me**diadelningsfunktion**er** ska alternativet **Ljudvideodelning** vara aktiverat (om det finns). Tryck på menyknappen på fjärrkontrollen, välj **System>Inställningar>Mer,** och tryck på **OK**. Markera **Ljudvideodelning** och ange den som **Aktiverad**. Din TV är redo att ansluta till din handenhet nu.

Installera lämpligt **Smart Center**-program på din mobila enhet.

Starta Smart Center-appen. Om alla anslutningar konfigurerats ordentligt kommer du se din TV:s namn på din handenhet. Om din TV inte visas i listan, vänta en stund och tryck sedan på wigeten **Uppdatera**. Välj din Tv från listan.

# **Mobilenhetsskärm**

På huvudskärmen kan du hitta flikar som ger åtkomst till olika funktioner.

Programmet hämtar en faktiskt kanallista ifrån Tv:n först när det startas.

**MINA KANALER:** Programmen i de första fyra kanalerna på listan hämtas ifrån tv:n och visas. Du kan ändra de listade kanalerna. Tryck på kanalminiatyrbilden och håll. En lista av kanaler kan visas och du kan välja din önskade kanal som ska bytas ut.

**TV:** Du kan se innehåll igenom TV-fliken. I det här läget kan du kontrollera kanallistan som hämtats ifrån din TV och klicka på miniatyrbilder för att se detaljerade sidor.

**INSPELNINGAR:** Du kan visa dina aktiva inspelningar (om några finns) och påminnelser via den här fliken. För att radera ett objekt, tryck helt enkelt på ikonen radera som hittas på varje rad.

**EPG:** Du kan se sändningsscheman för de valda kanalerna i listan, via den här fliken. Du kan också navigera i kanalerna genom att trycka på den valda kanalen i EPG-mönstret. Vänligen notera att uppdatering av EPG-informationen kan ta en stund beroende på ditt nätverk och kvalitén på dina internettjänster.

*Anm.:* Internetanslutning krävs för WEB-baserad EPGinformation.

**PORTAL:** Den här fliken visar Portalprogrammen i skrollbar vy. Om inte **FollowMeTV** (om det finns) är aktiv, kommer vald applikation att visas på din TV-skärm.

*Anm.: En internetuppkoppling behövs. Den här fliken är endast aktiverat om en portalsida används.*

**INSTÄLLNINGAR:** Konfigurera programmet efter önskemål. Du kan använda;

**Automatiskt lås (Endast i IOS):** Skärmen på enheten stängs automatiskt av efter en viss tid. Standarden för funktionen är av, dvs. skärmen är alltid på.

**Autoaktivera FollowMeTV:** Funktionen FollowMeTV (om den finns) kommer automatiskt att starta när inställningen är aktiverad. Standarden är avaktiverad.

**Automatiskt anslutning till TV:** I aktiverat läge, din mobilenhet kommer automatiskt ansluta till den senast anslutna Tv:n och hoppar över TV-sökningsskärmen.

**Byt TV (Endast i IOS):** Visar den för närvarande anslutna Tv:n. Du kan trycka på den här inställingen för att gå till "TV-söksskärmen" samt förändra till en annan TV.

**Redigera anpassningen av kanallista:** Du kan redigera din anpassade kanallista med hjälp av den här inställningen.

**Välj kanallistans källa:** Du kan välja kanallistans källa som ska användas i applikationen. Alternativen är "Tvlista" och "Anpassad lista". Du kan också aktivera "Kom ihåg mitt val" alternativet som kan ställas in den valda kanallistan och som ett konstant val. I det här fallet, om den valda källan blir tillgänglig kommer den att användas i applikationen.

**Versions-nr:** Visar den aktuella versionen av applikationen.

# **Detaljsida**

För att öppna detaljsidan, tryck på ett program. På detaljsidans skärm kan du få detaljerad information om programmet som du väljer. Flikarna som finns är "Detaljer", "Cast&Crew" och "Videor".

**DETALJER:** Den här fliken ger en sammanfattning om information om det valda programmet. Det finns också länkar till Facebook- och Twittersidor i det valda programmet.

**CAST&CREW:** Visar alla personer som deltar i det aktuella programmet.

**VIDEOR:** Visar videor på Youtube som relaterar till det valda programmet.

*Anm.:* För vissa funktioner kan en internetanslutning krävas.

# **FollowMe-TV-Funktion (om den finns)**

Tryck på widgeten för **FOLLOWME-TV** som är placerad vänstra hörnet på skärmen för din mobila enhet för att ändra layouten på **FollowMe-TV-**funktionen.

Tryck på spela-ikonen och börja streama innehållet i Tv:n till din mobilenhet. Finns om din enhet är inom din routers driftomfång.

#### *Anm:*

*Notera att endast digitala (DVB-T/C/S) SD-kanaler stöds.*

*På/av funktionen för ljudstöd av flera språk och undertexter är inte i funktion.*

*Prestandan på streamingen kan skilja sig beroende på kvalitén för din anslutning.*

# **Medadelningssida**

För åtkomst till widgeten för **Mediadelningen** tryck på **Uppåt-pilen** längst ner till vänster på skärmen.

Om widgeten för mediadelning trycks in kommer en skärm att visas där du kan välja media-fil som ska delas med tv:n.

*Anm.: Inte alla bilformat stöds. Den här funktionen kommer inte fungera om Ljudvideodelningsfunktionen inte stöds.*

# **Portaluppstart**

För åtkomst till widgeten för **Portaluppstart** (3) tryck på **Uppåt-pilen** längst ner till vänster på skärmen.

Du får åtkomst till portalsidan genom att trycka på widgeten för **Portaluppstart**.

*Anm.: En internetuppkoppling behövs. Den här funktionen kommer inte att fungera om en portal inte används.*

# **Smart fjärrfunktion**

Du kan använda din mobilenhet som en fjärrkontroll till din tv, när den är ansluten till tv:n. För att använda smart fjärr, tryck på **Uppåt-pilen** längst ner till vänster på skärmen.

# **Röstigenkänning**

Du kan trycka på widgeten för **Mikrofon( )** och hantera dina applikationer genom att ge röstkommandon så som "Portal!", "Vym upp/ner!", "Program upp/ner!".

*Anm.: Den här funktionen är endast till för Androidbaserade enheter.*

# **Tangentbordssida**

Tangentbordssidan kan öppnas på två sätt; genom att trycka på wigeten för **Tangentbord( )** på applikationsskärmen eller genom att automatiskt få ett kommando via tv:n.

# **Krav**

- **1.** Smart-tv
- **2.** Nätverksanslutning
- **3.** Mobilenheter baserade på Android eller iOS-plattformer (Android, OS 4.0 eller senare, iOS 6 eller senare)
- **4.** Smart Center-app. ( återfinns i internetbutiker som säljer Android och iOS-plattformsprodukter)
- **5.** Routermodem

**6.** USB-lagringsenhet i FAT32-format (krävs för PVRfunktion om det finns)

#### *Anm:*

*Stöds för Androidenheter, Normal(mdpi), Stora(hdpi) och Extra Stora(xhdpi) skärmstorlekar. Enheter med 3" eller mindre skärmar stöds inte.*

*För iOS-enheter stöds alla skärmstorlekar.*

*Användargränssnittet för Smart Center-appen kan förändras enligt versionen som är installerad på din enhet.*